### JUNE 12, 2017

# MEXICO TOURIST AUTO INSURANCE TRAINING AID V 1.0 MEXICO INSURANCE ONLINE (MIO)

INTERNATIONAL INSURANCE GROUP Agent Help Line 1-844-273-5527

# **Mexico Tourist Auto Insurance Training Aid**

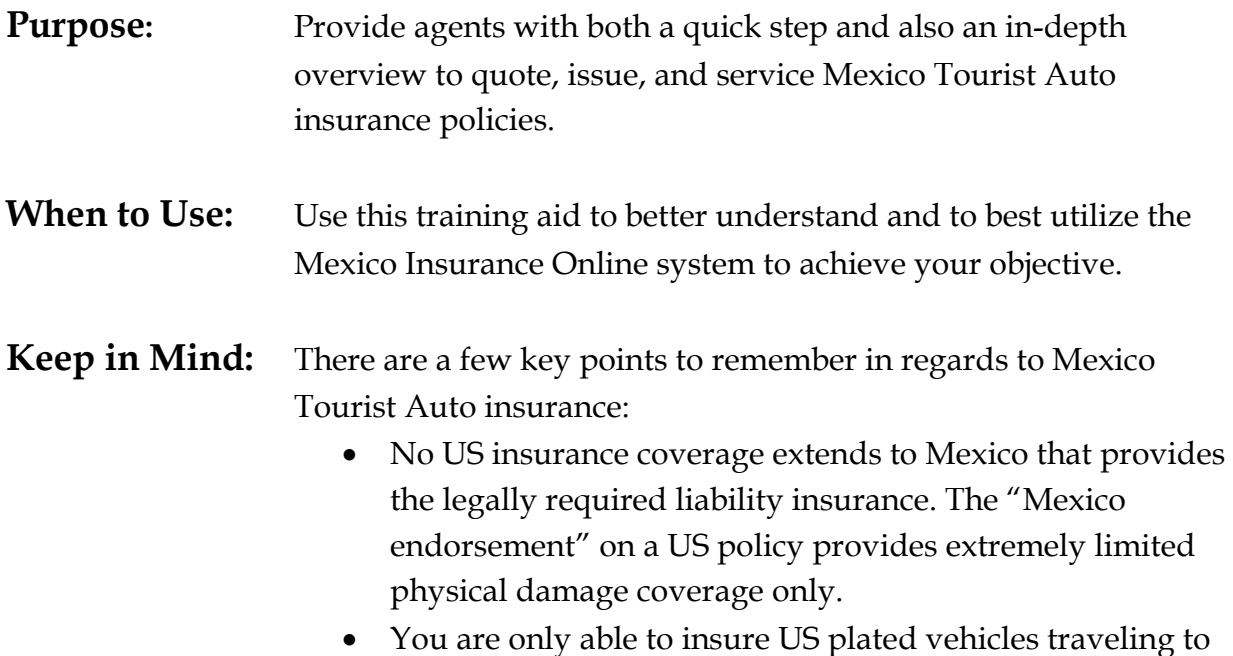

Mexico. You will be **unable** to insure any Mexican plated vehicles, including **Mexican rental vehicles**.

## Click on any of the following steps to be quickly directed to the information you are seeking.

### **Table of Contents**

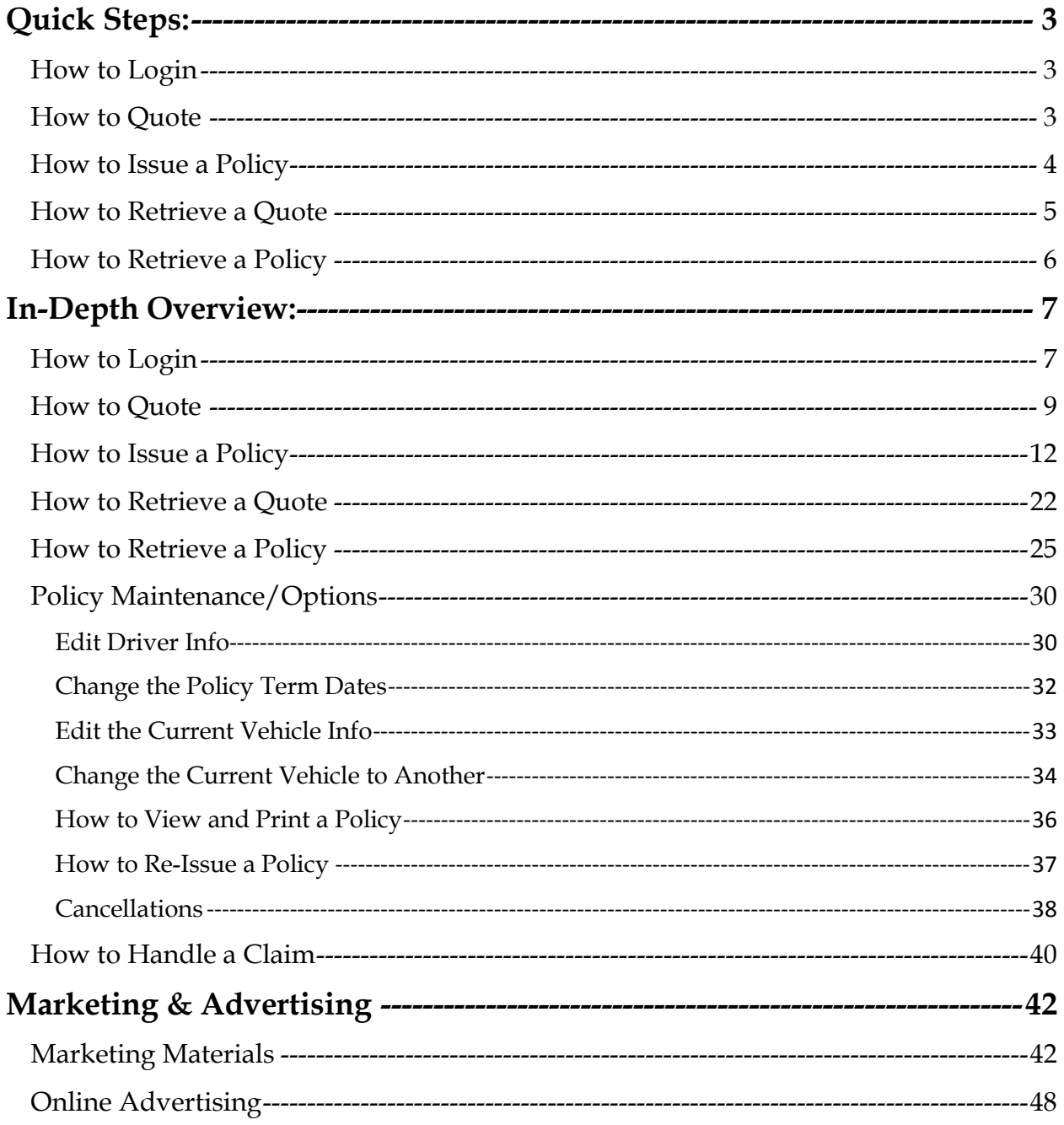

## <span id="page-3-0"></span>**Quick Steps:**

#### <span id="page-3-1"></span>How to Login

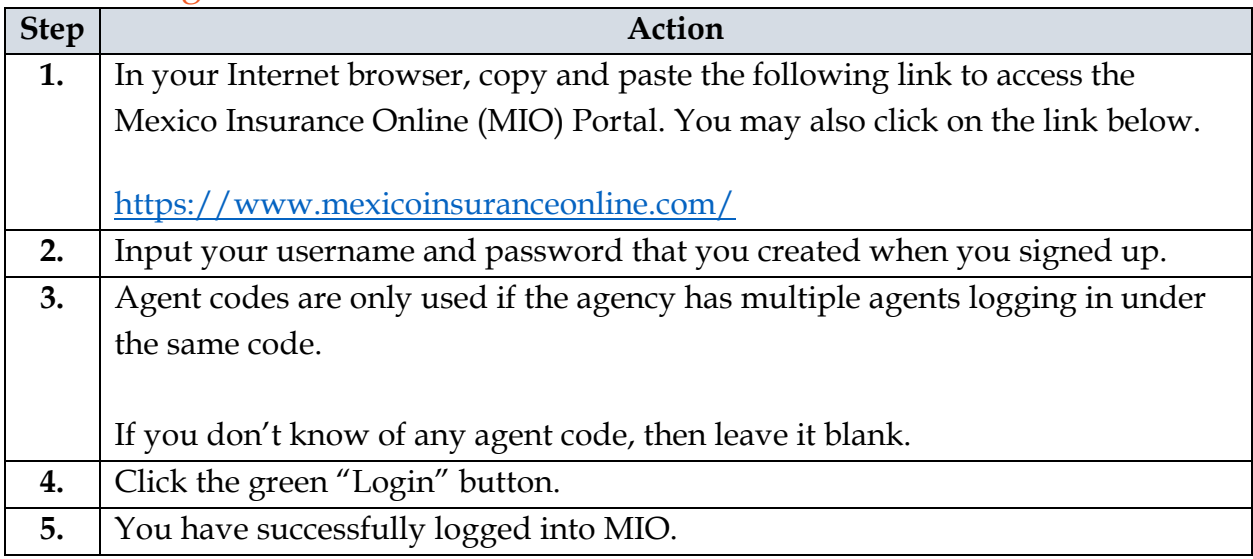

#### <span id="page-3-2"></span>How to Quote

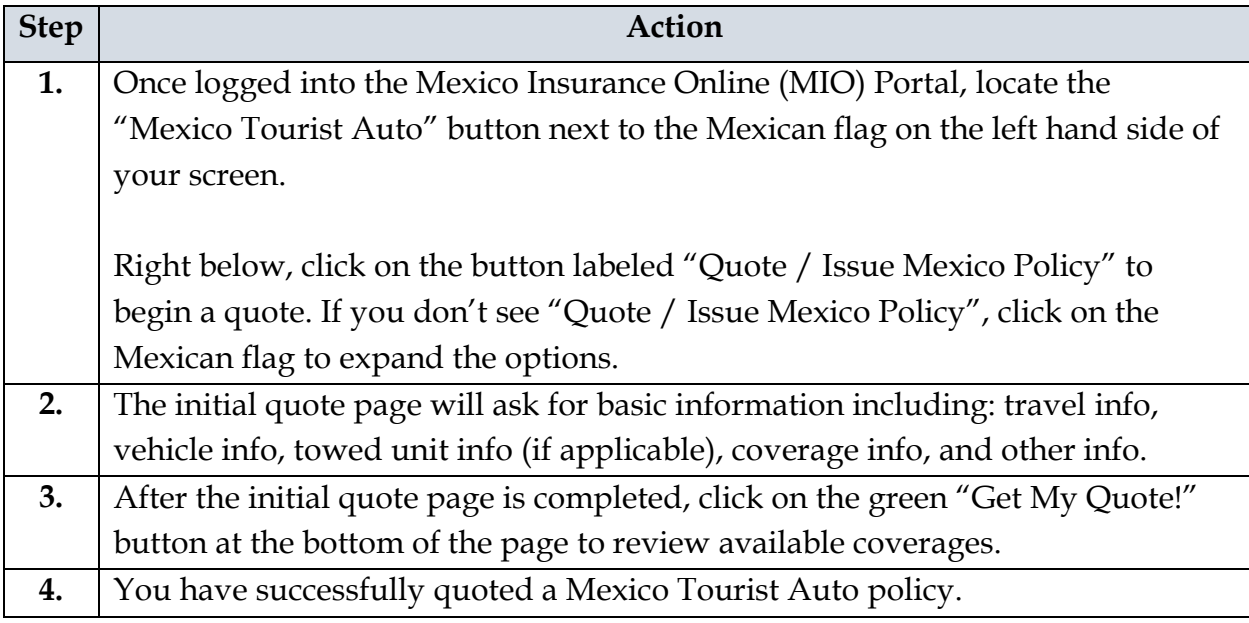

#### <span id="page-4-0"></span>How to Issue a Policy

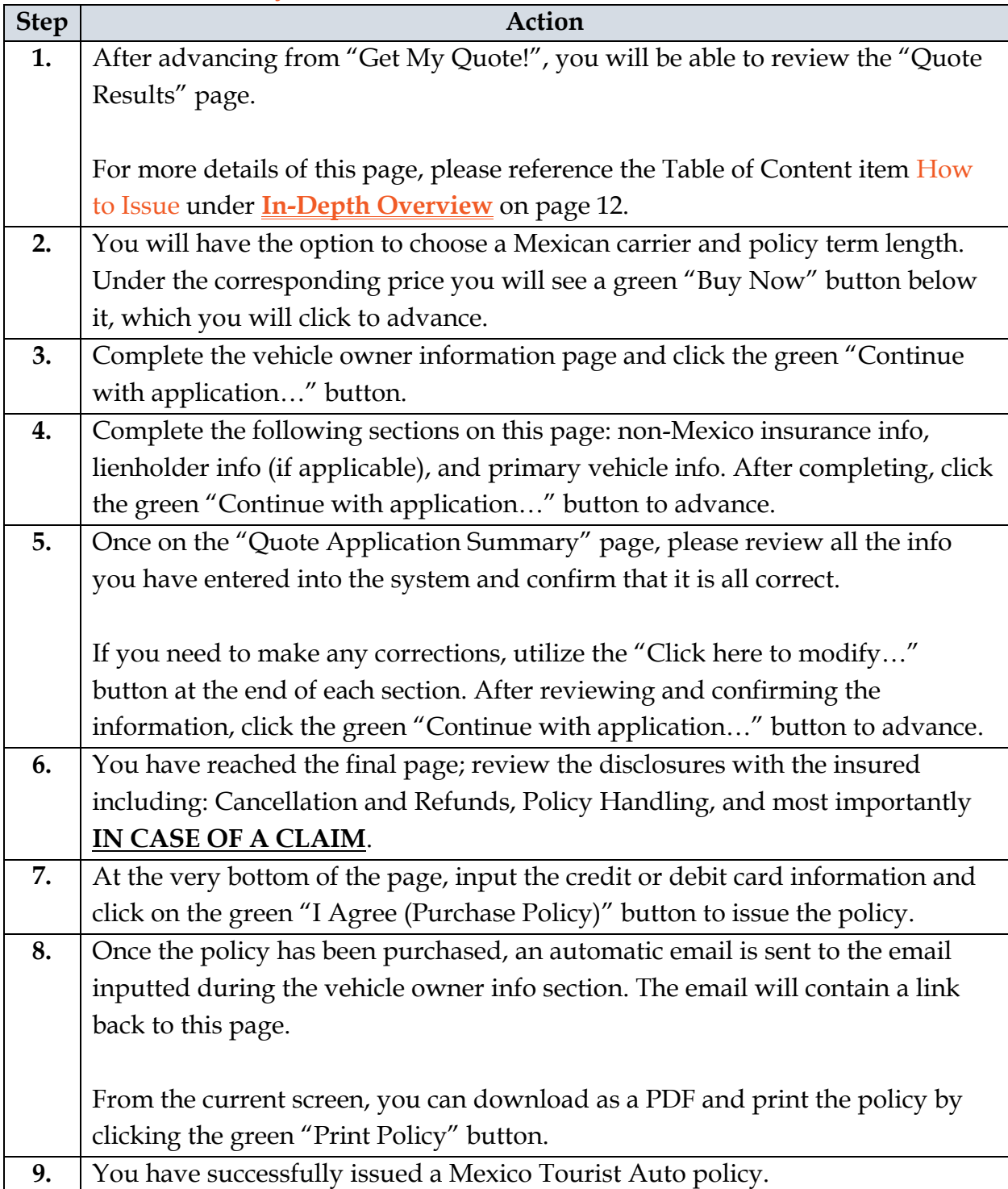

#### <span id="page-5-0"></span>How to Retrieve a Quote

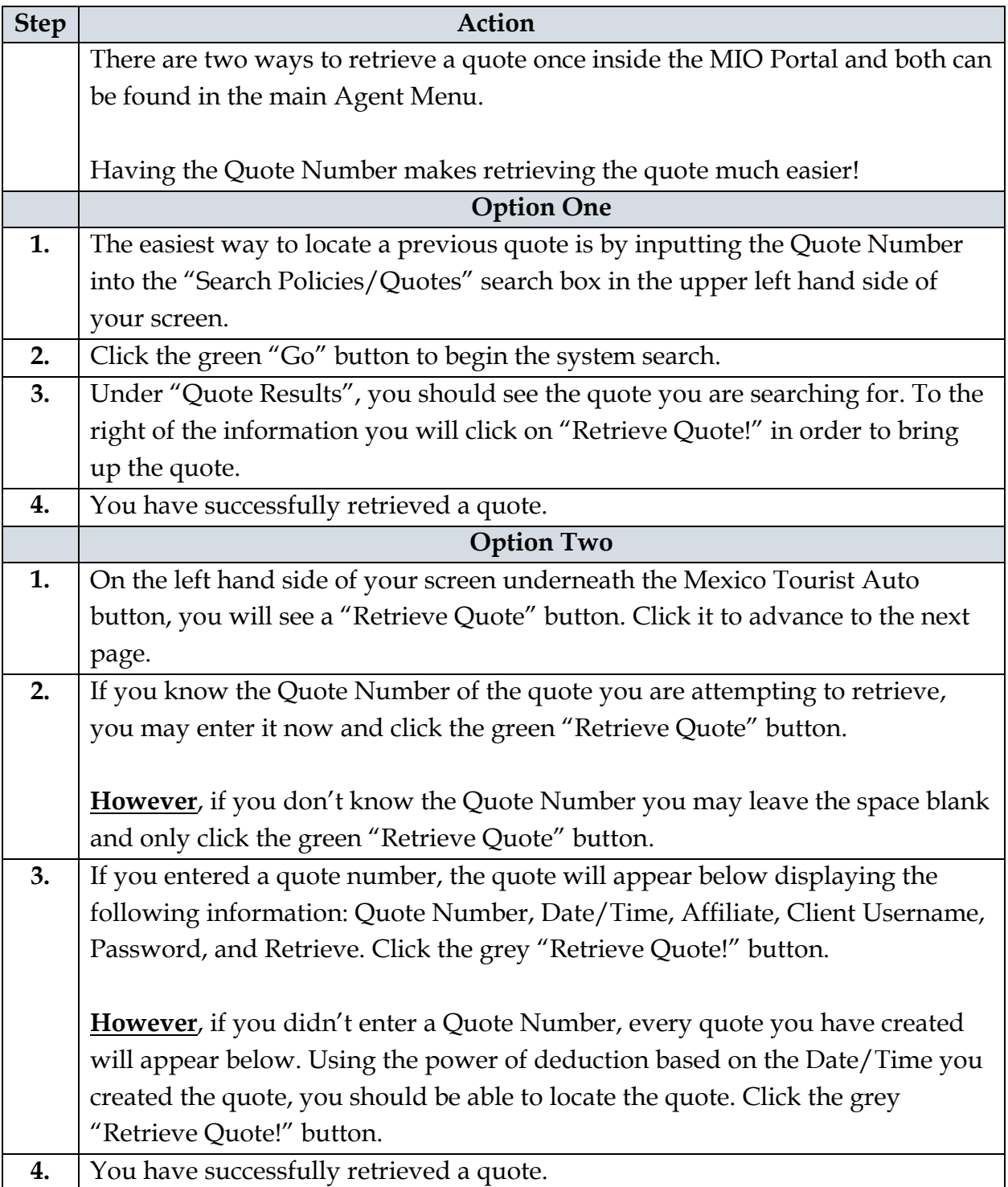

#### <span id="page-6-0"></span>How to Retrieve a Policy

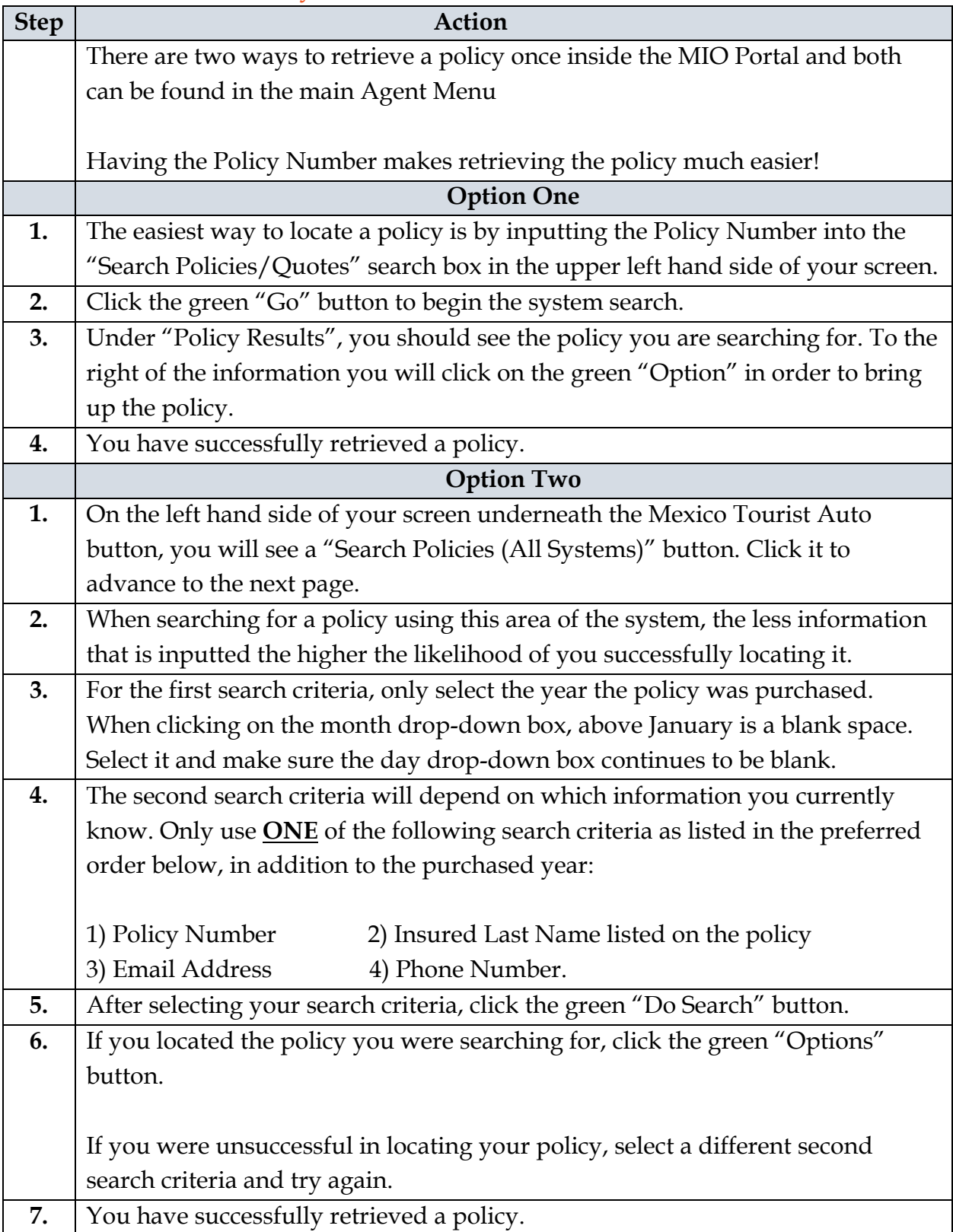

## <span id="page-7-0"></span>In-Depth Overview:

#### <span id="page-7-1"></span>How to Login

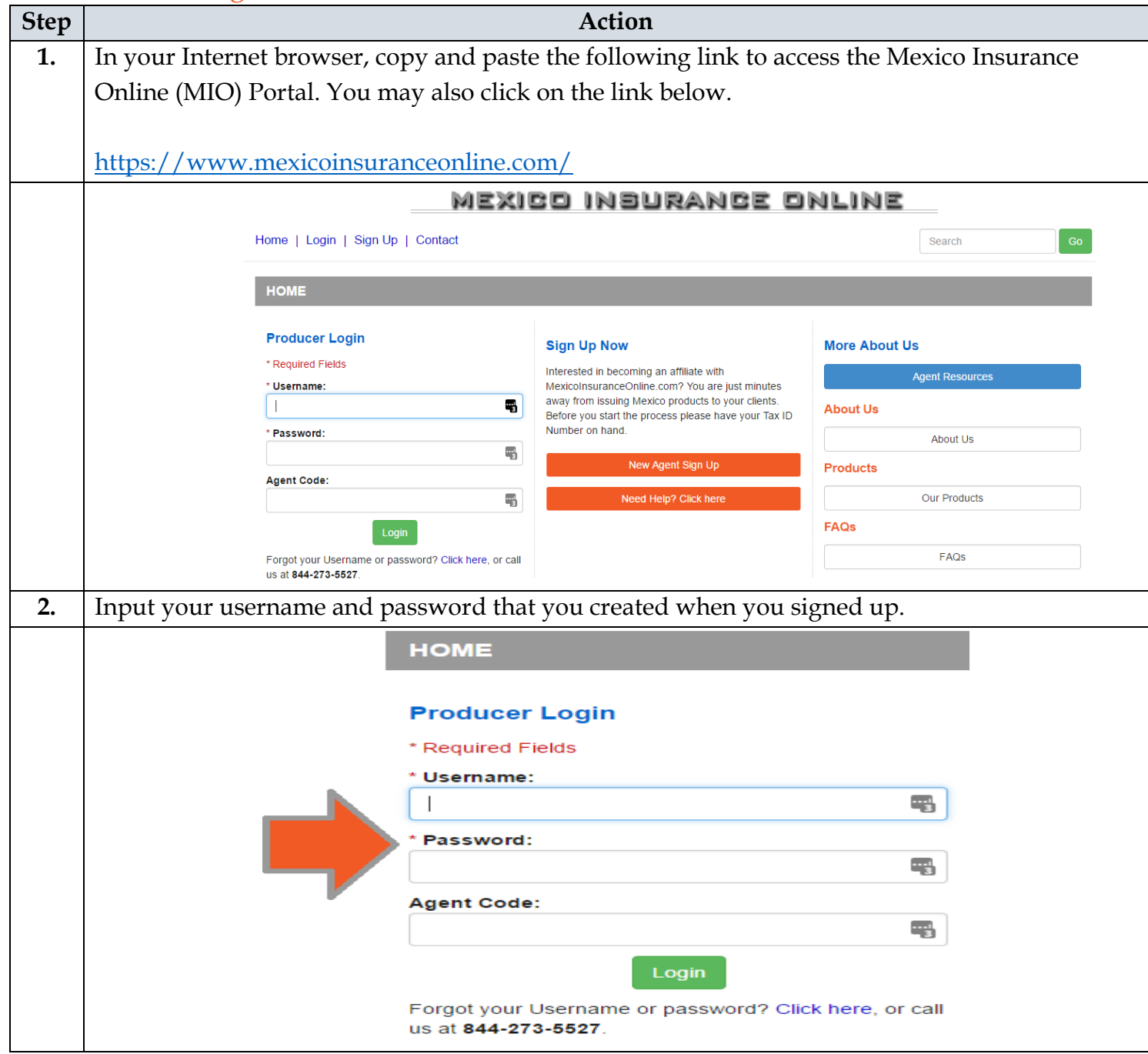

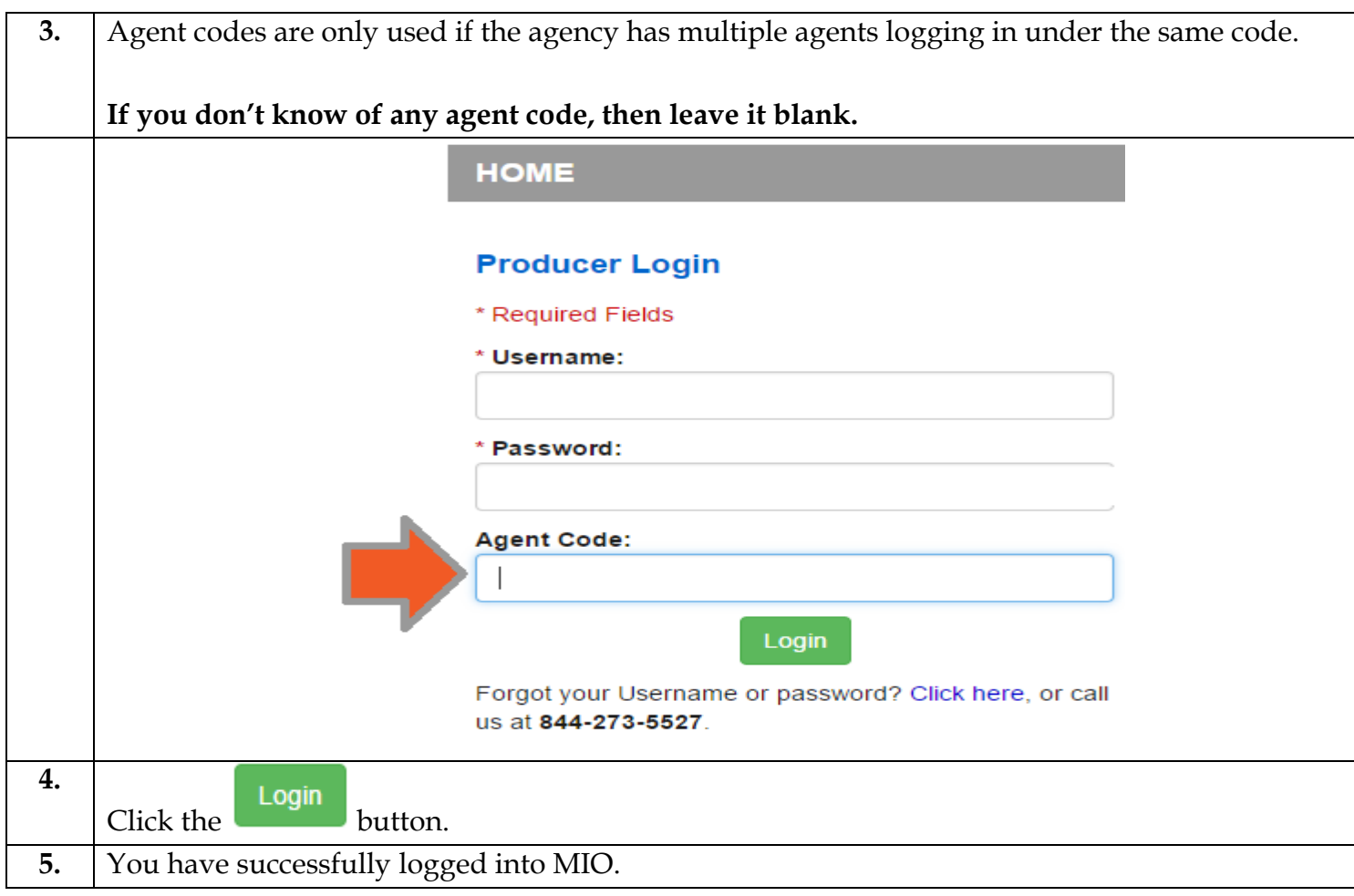

#### <span id="page-9-0"></span>How to Quote

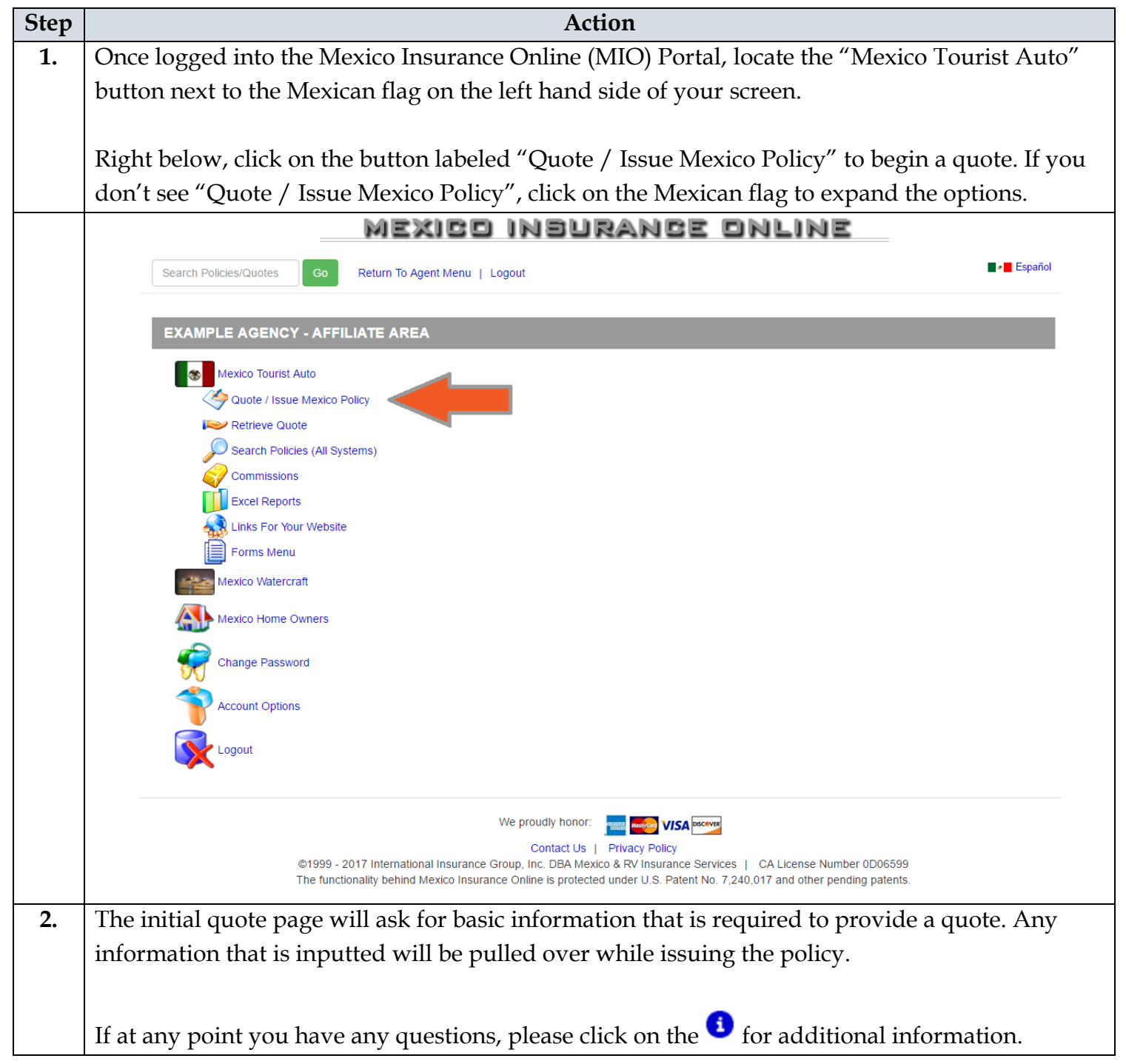

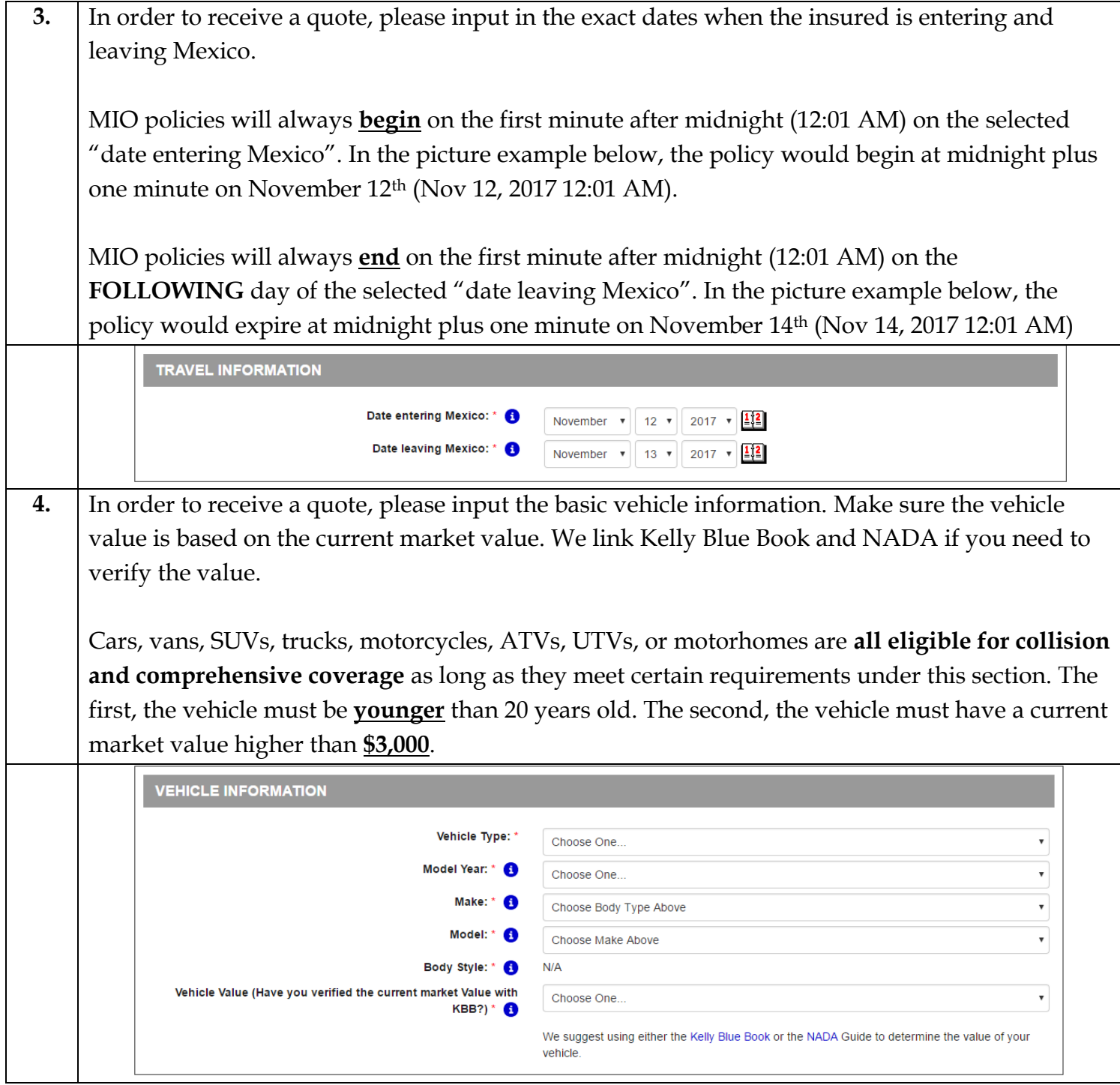

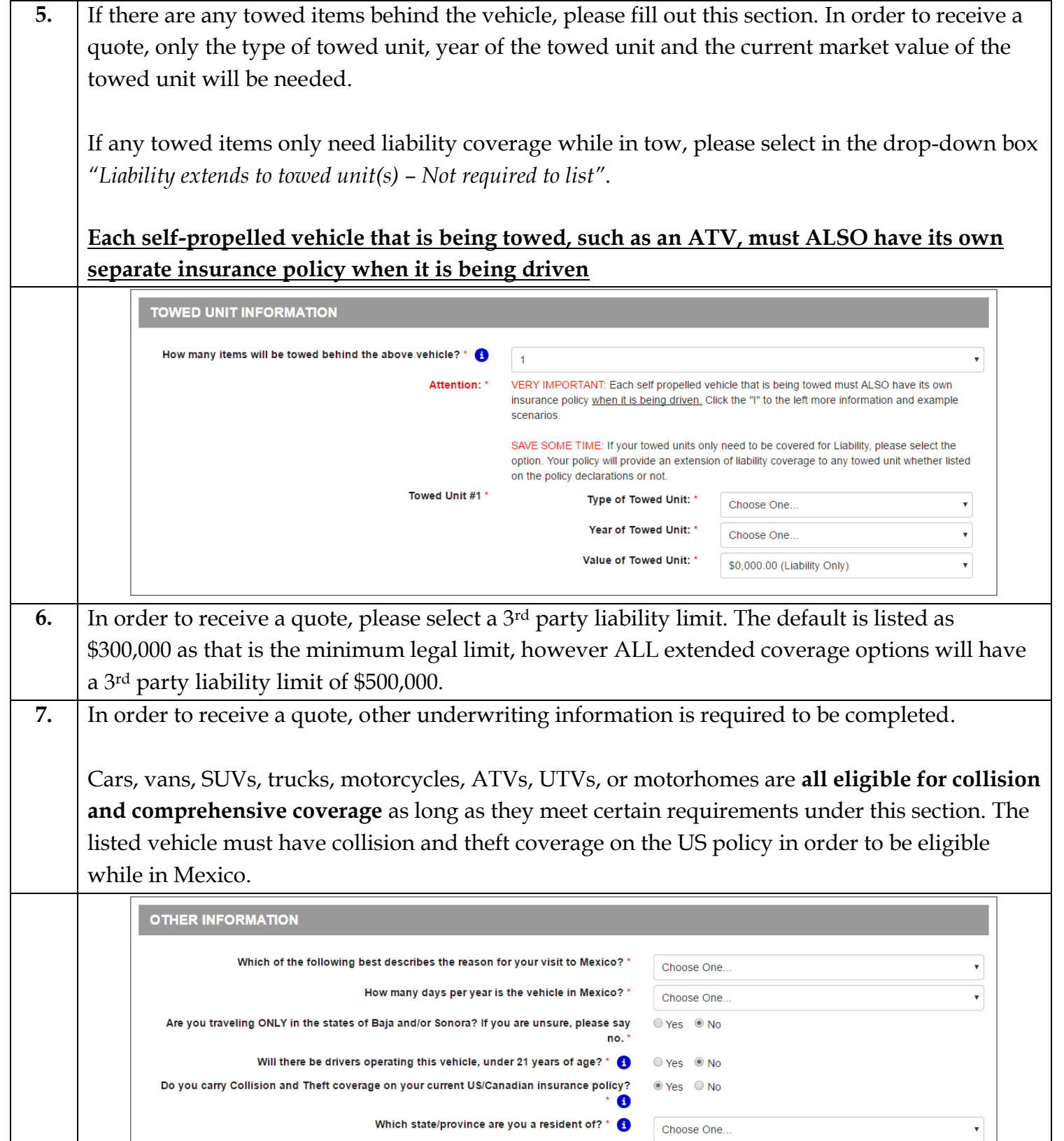

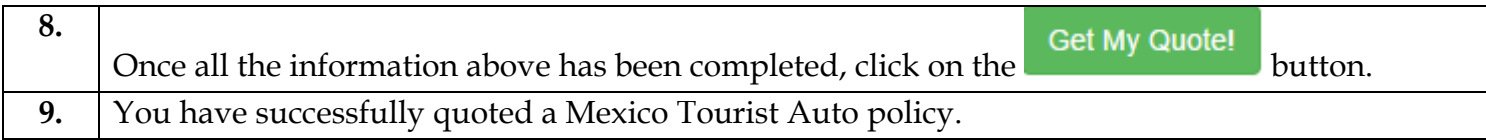

#### <span id="page-12-0"></span>How to Issue a Policy

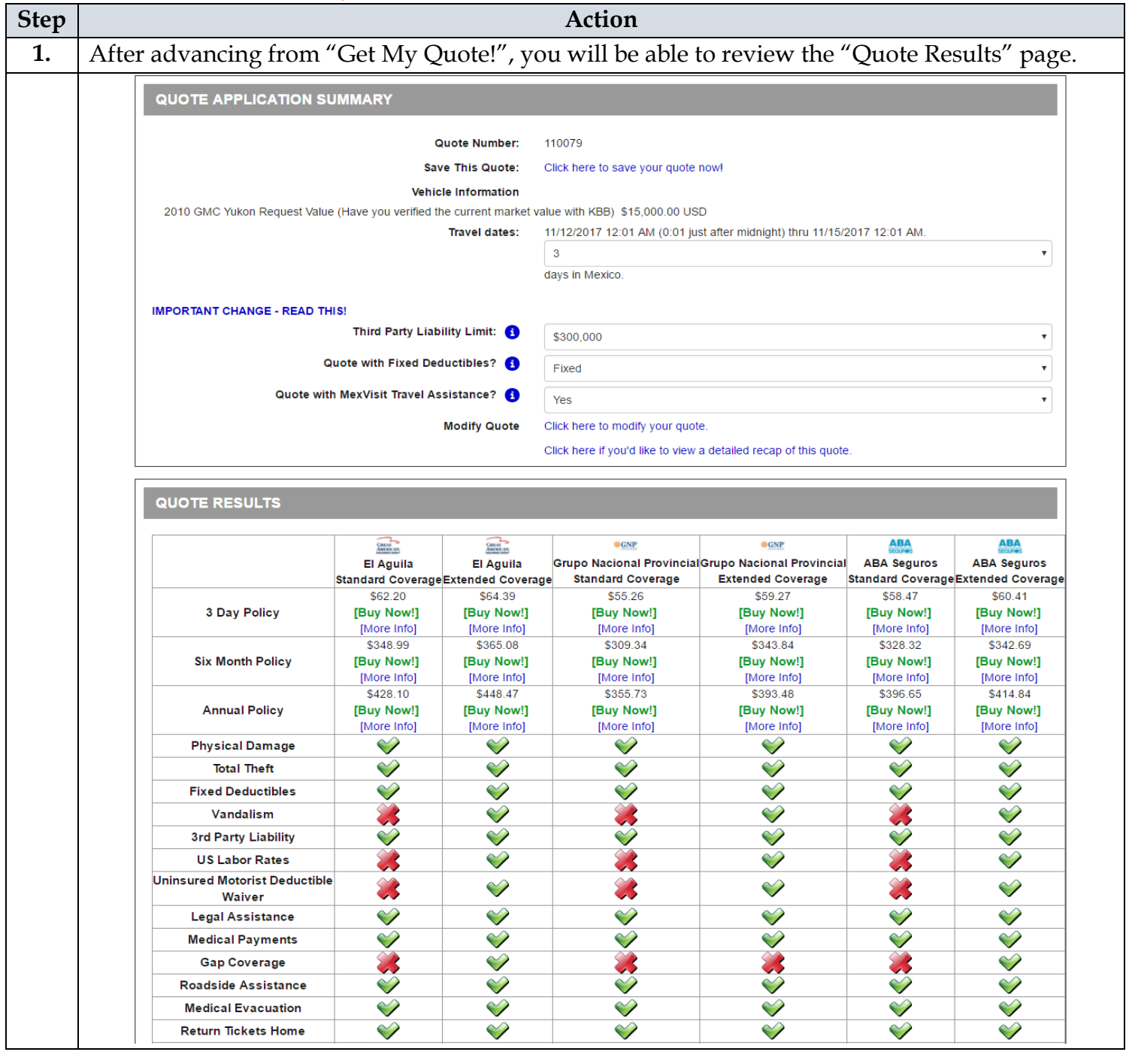

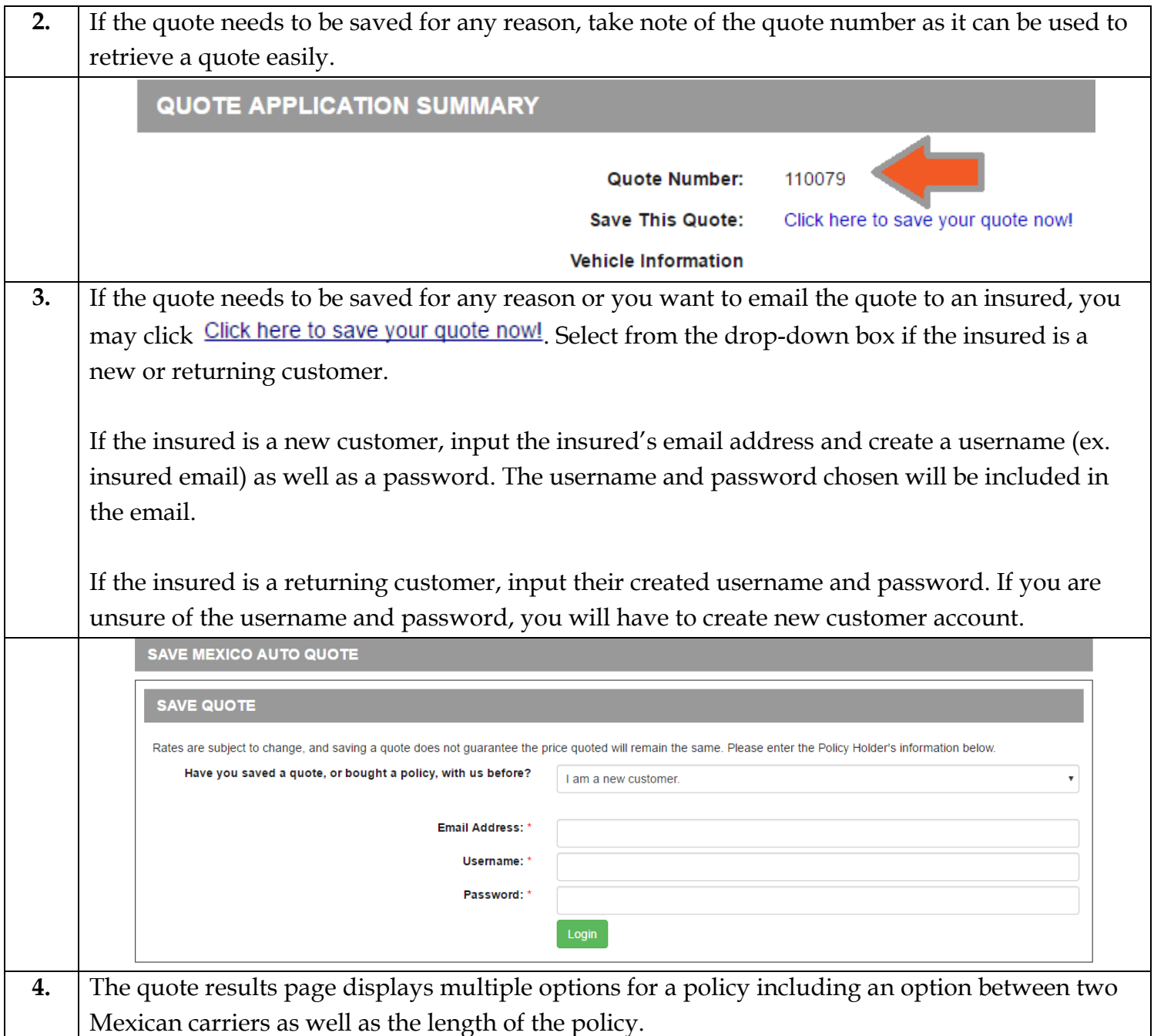

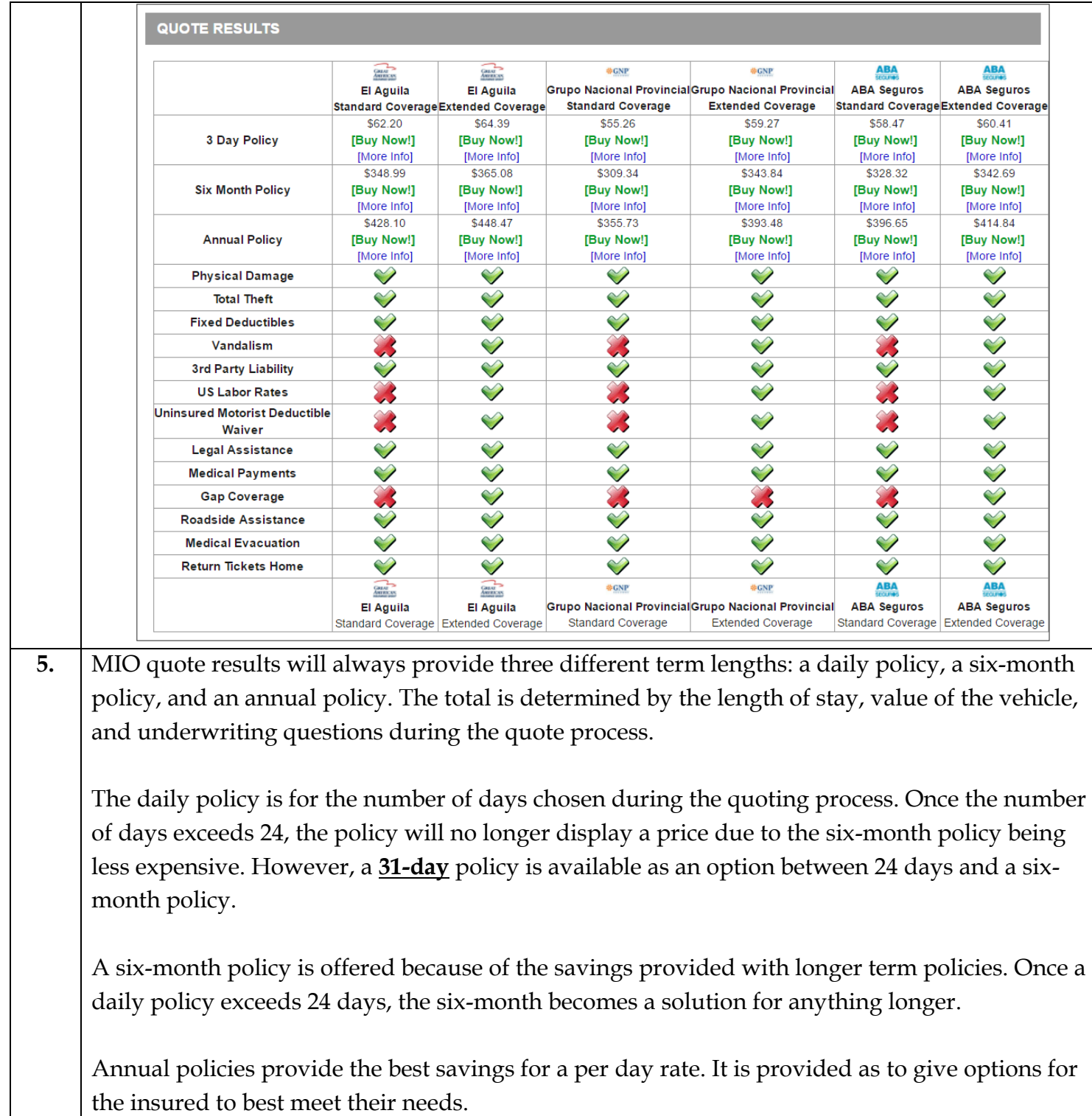

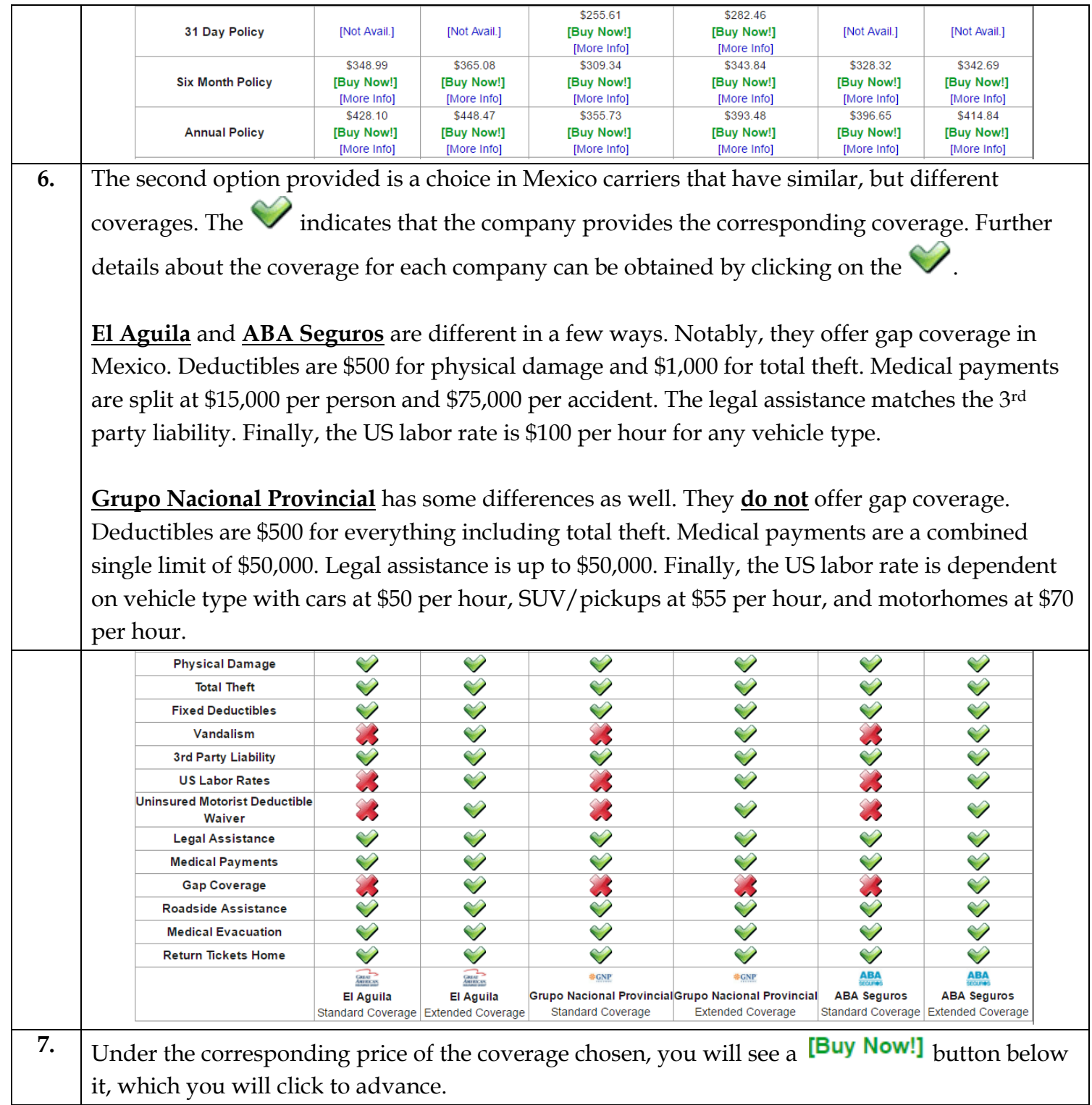

 $\mathsf{l}$ 

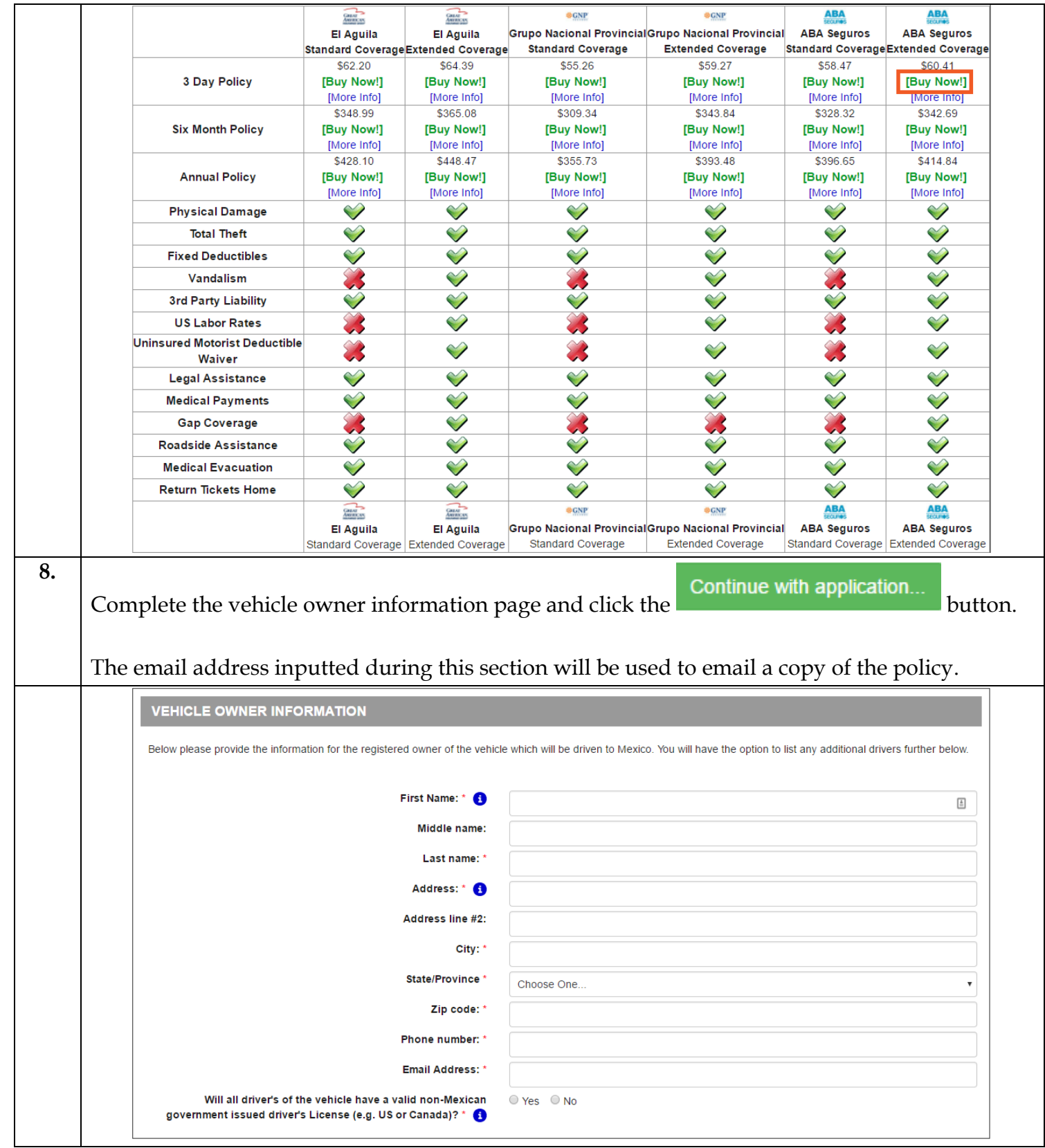

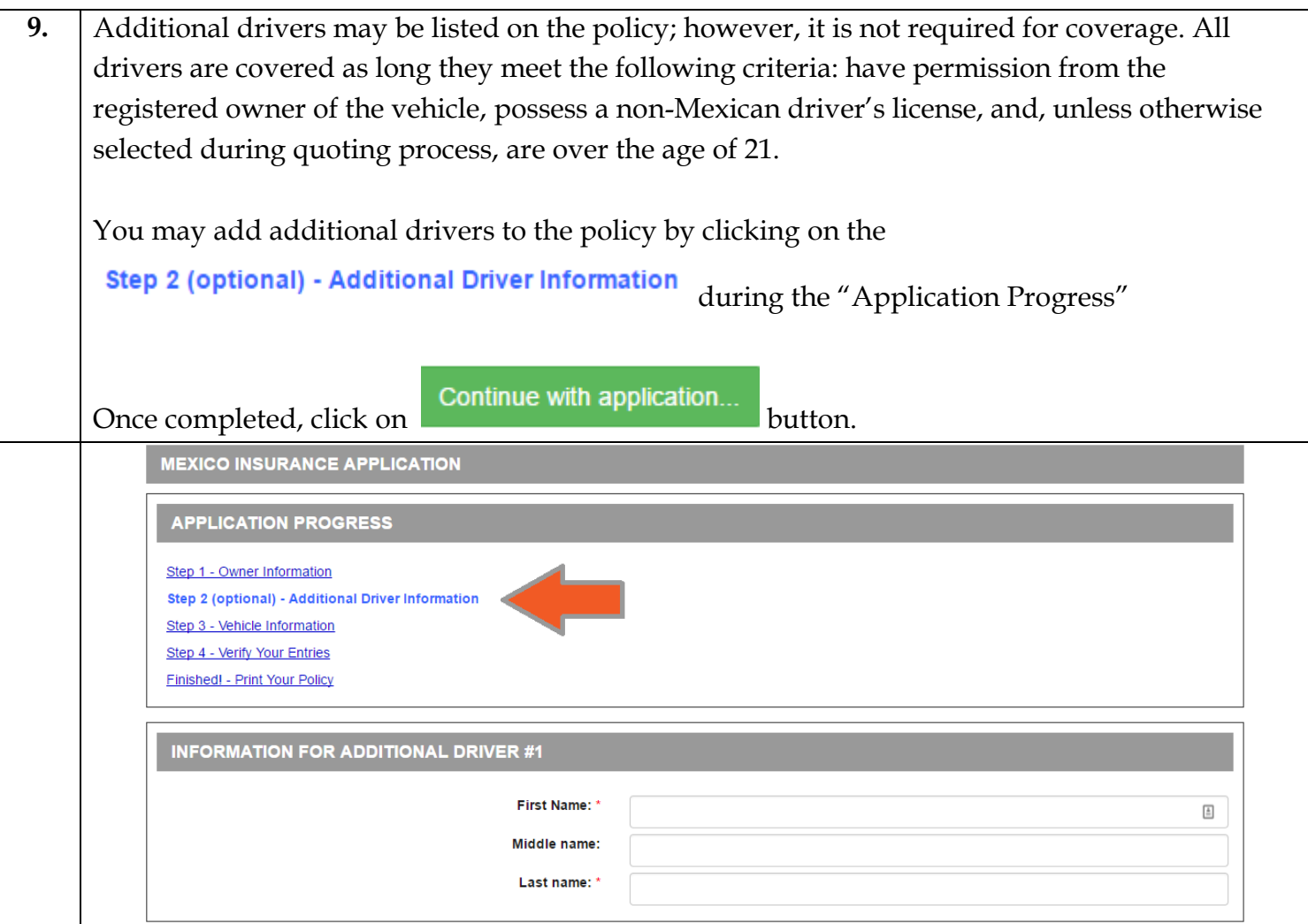

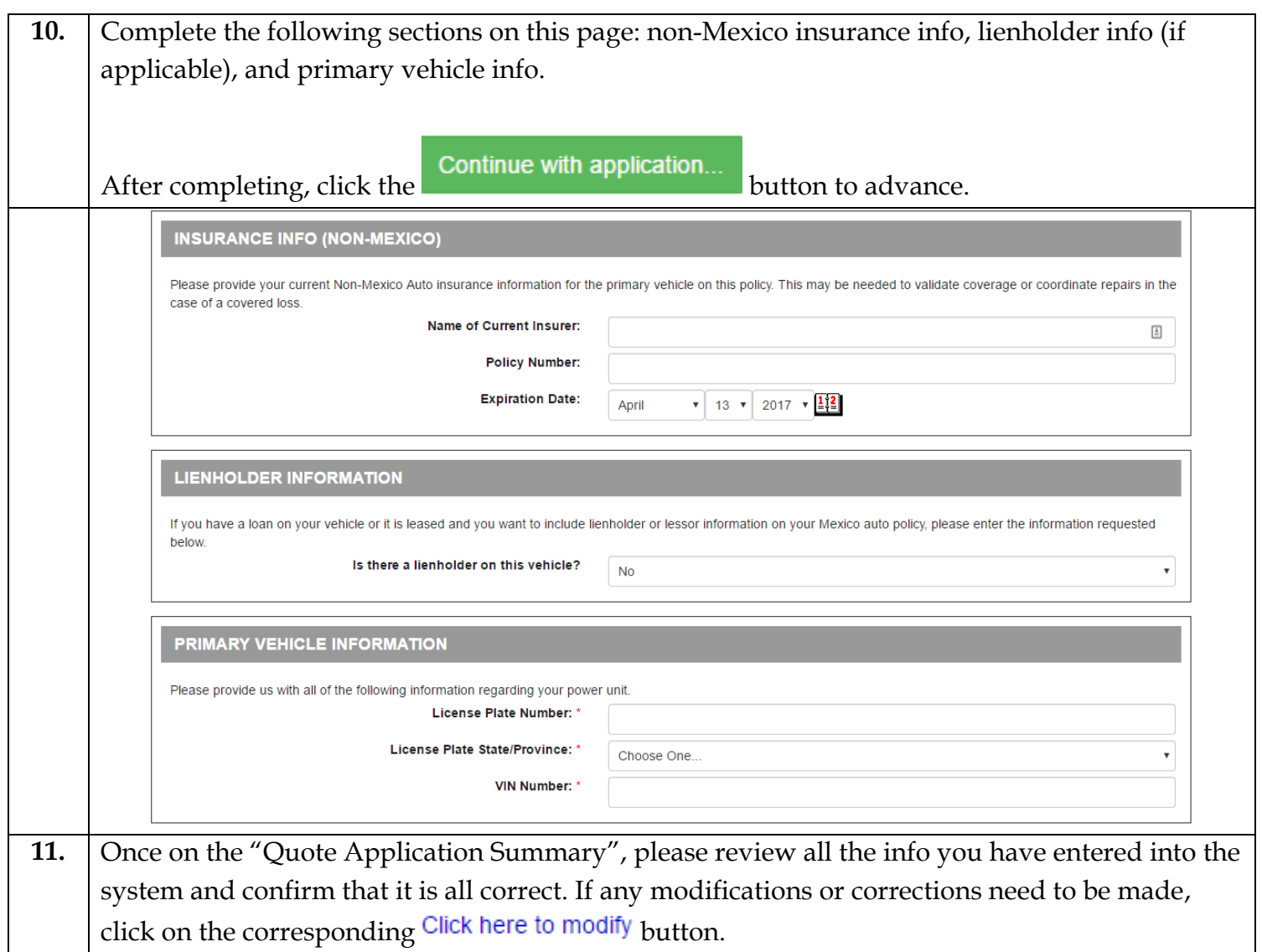

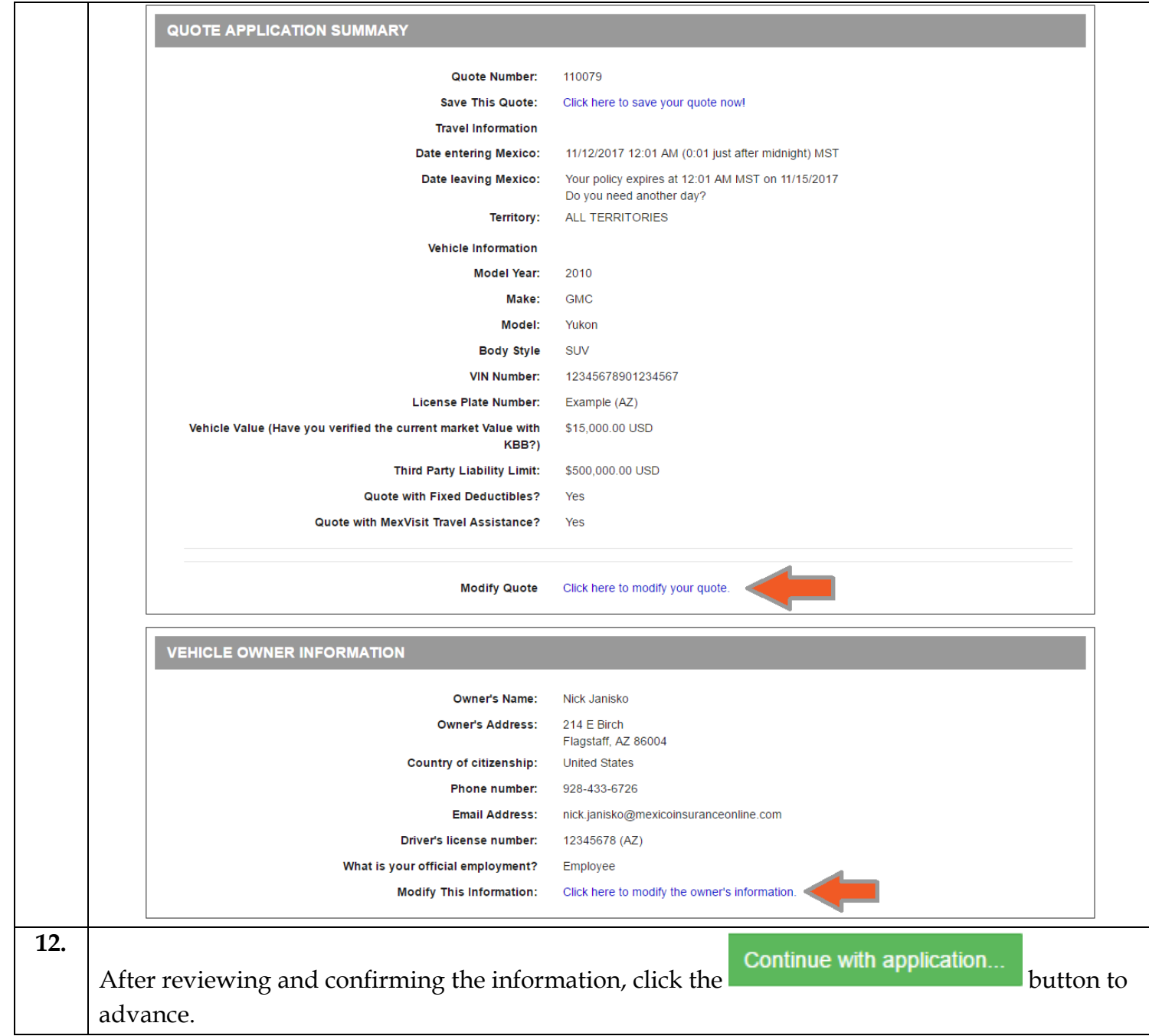

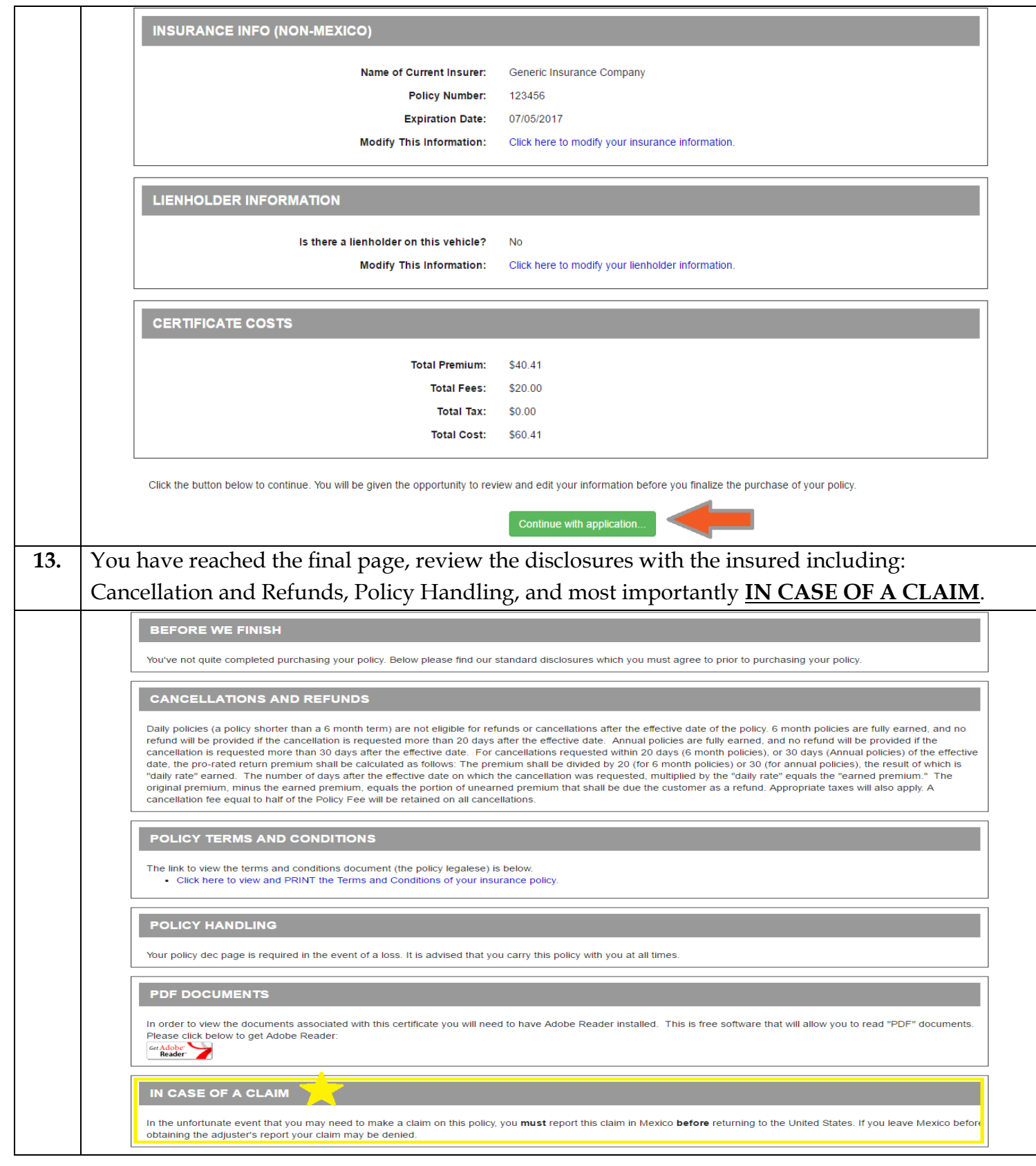

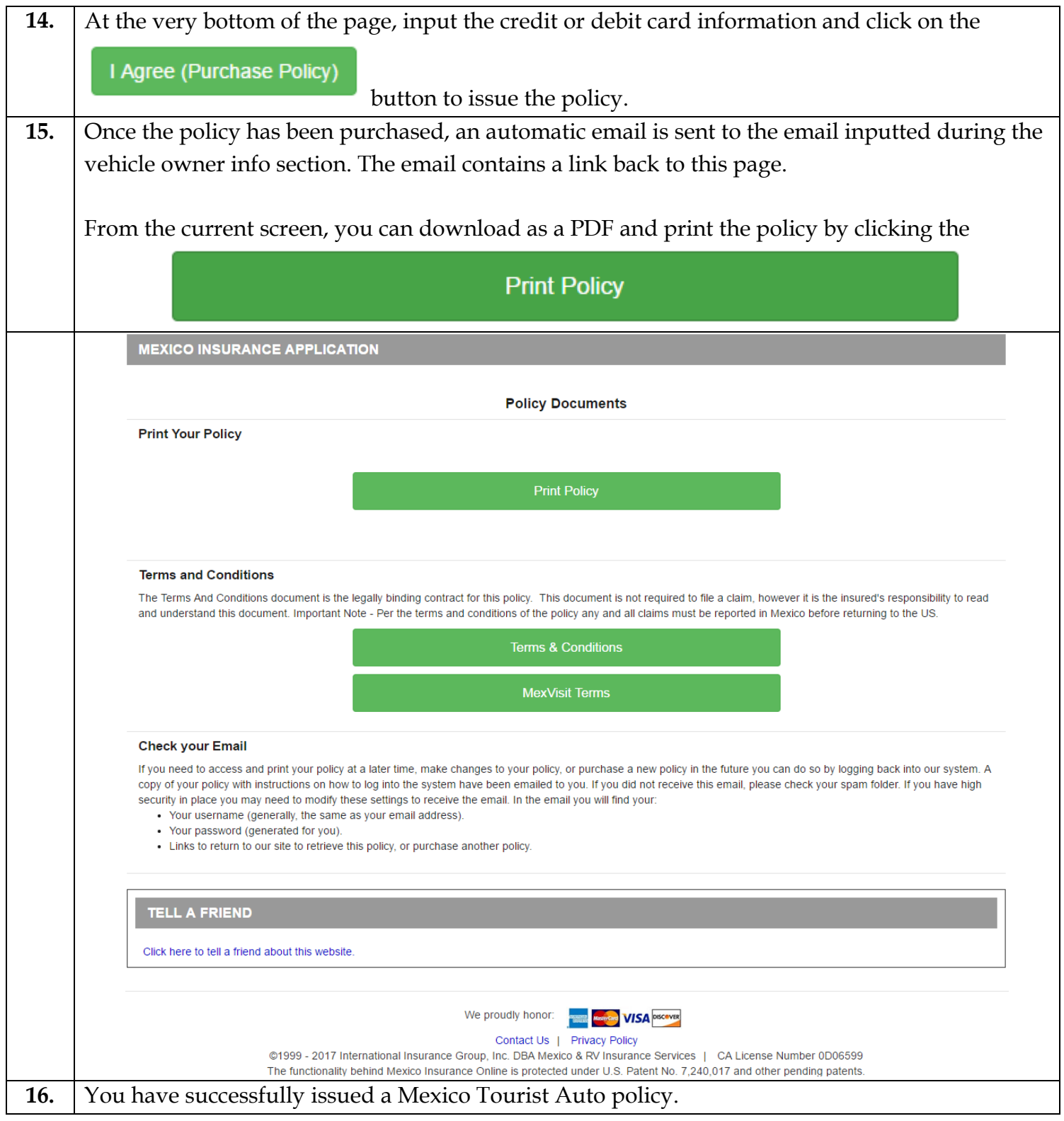

#### <span id="page-22-0"></span>How to Retrieve a Quote

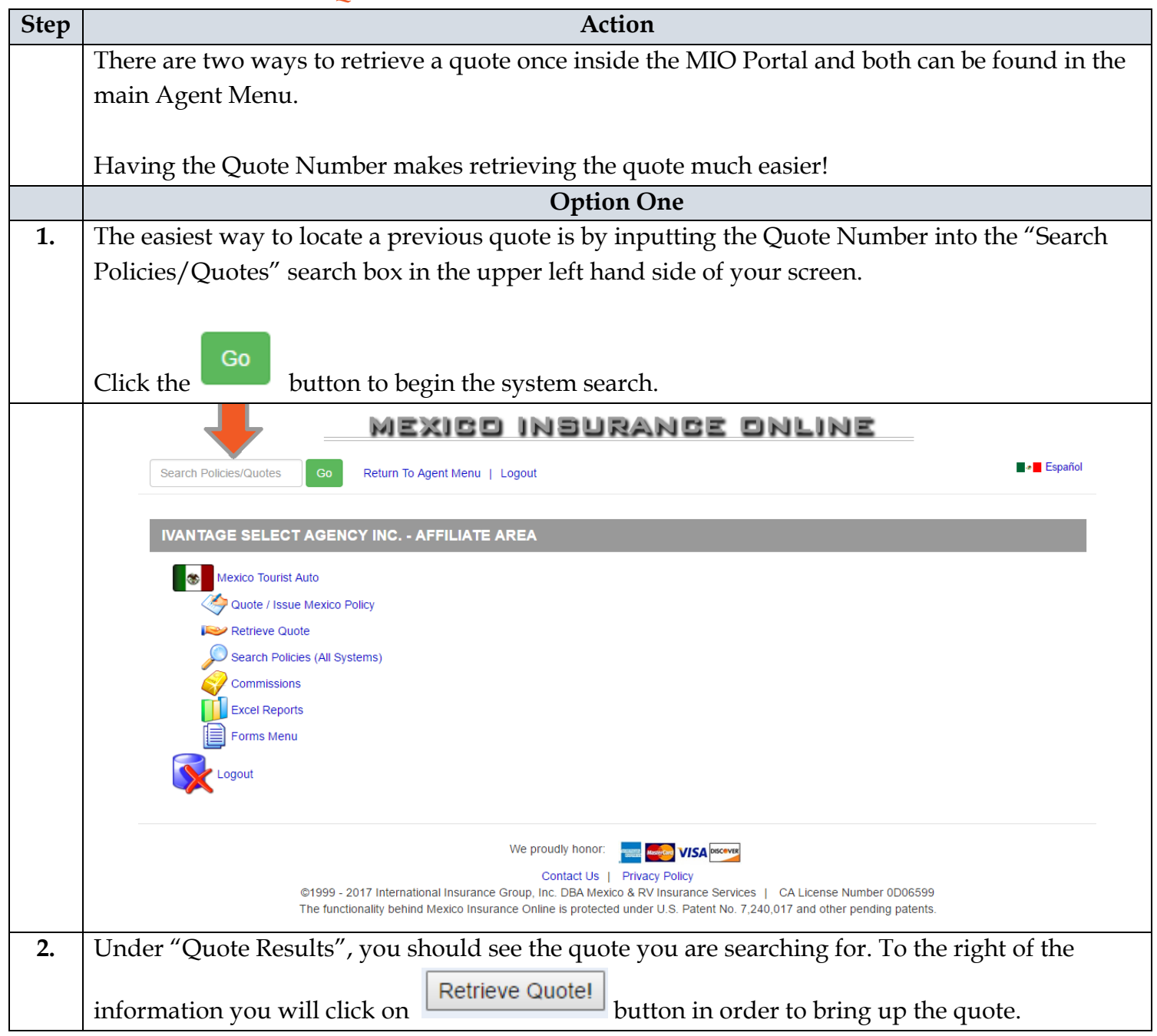

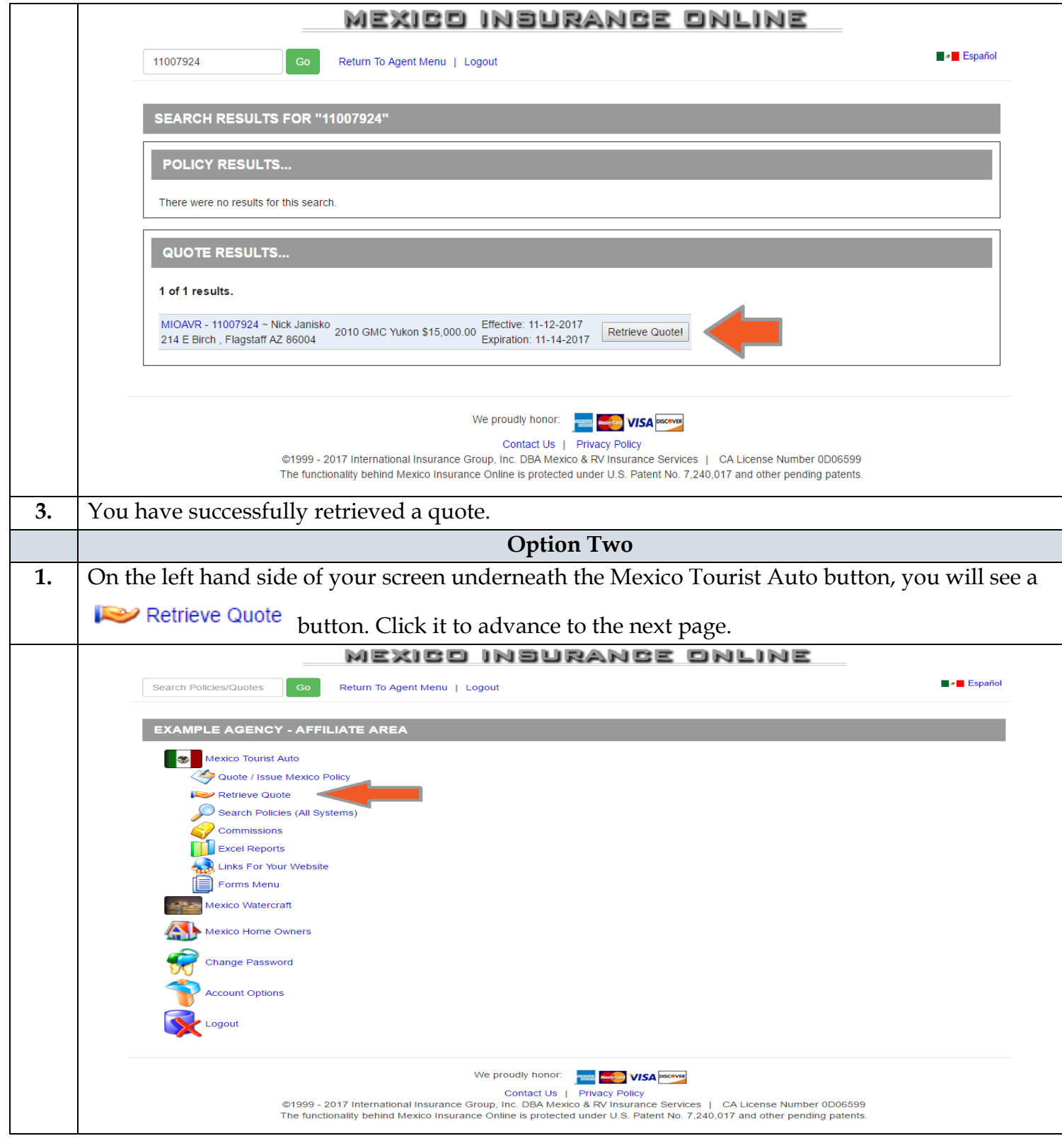

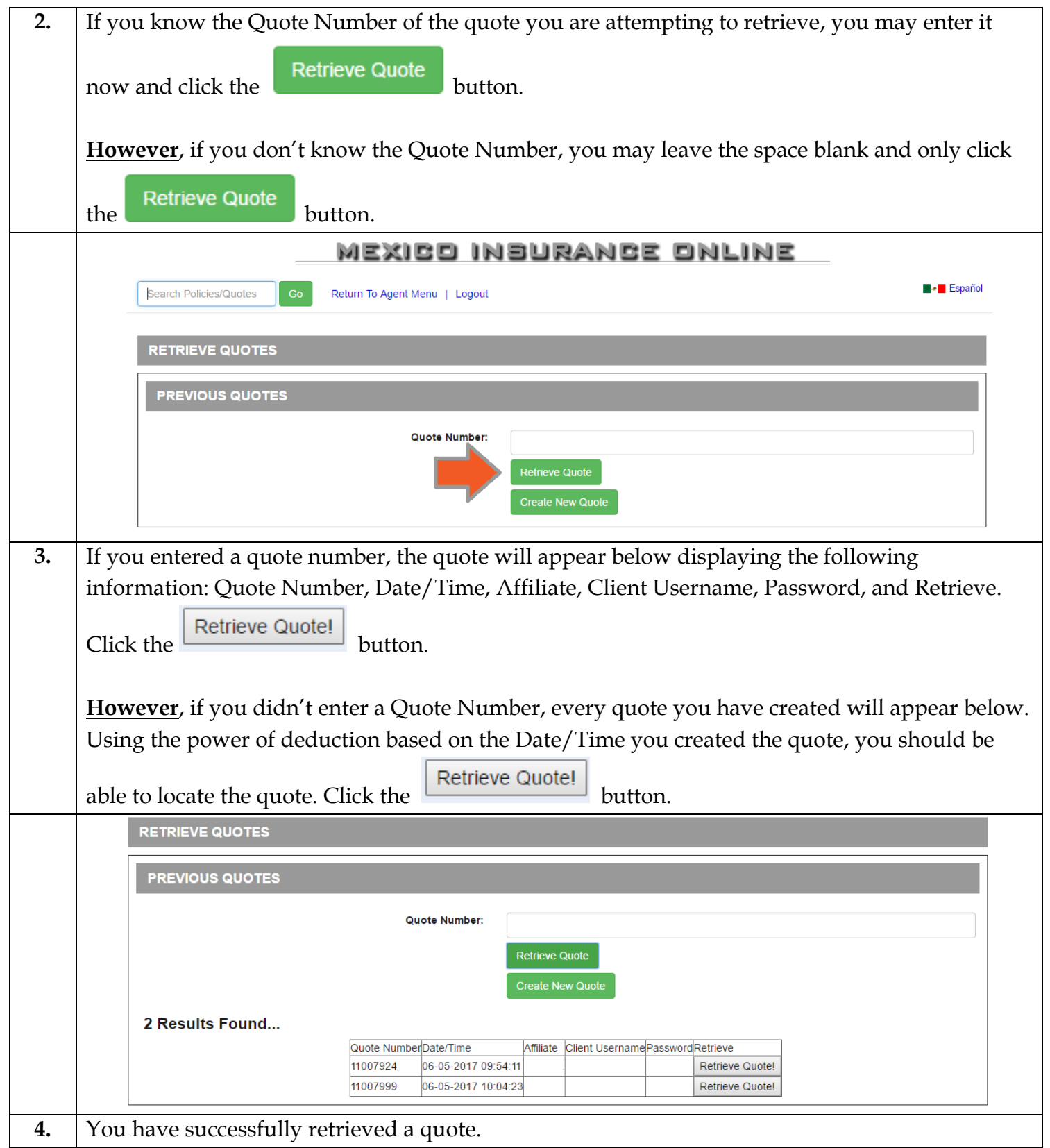

#### <span id="page-25-0"></span>How to Retrieve a Policy

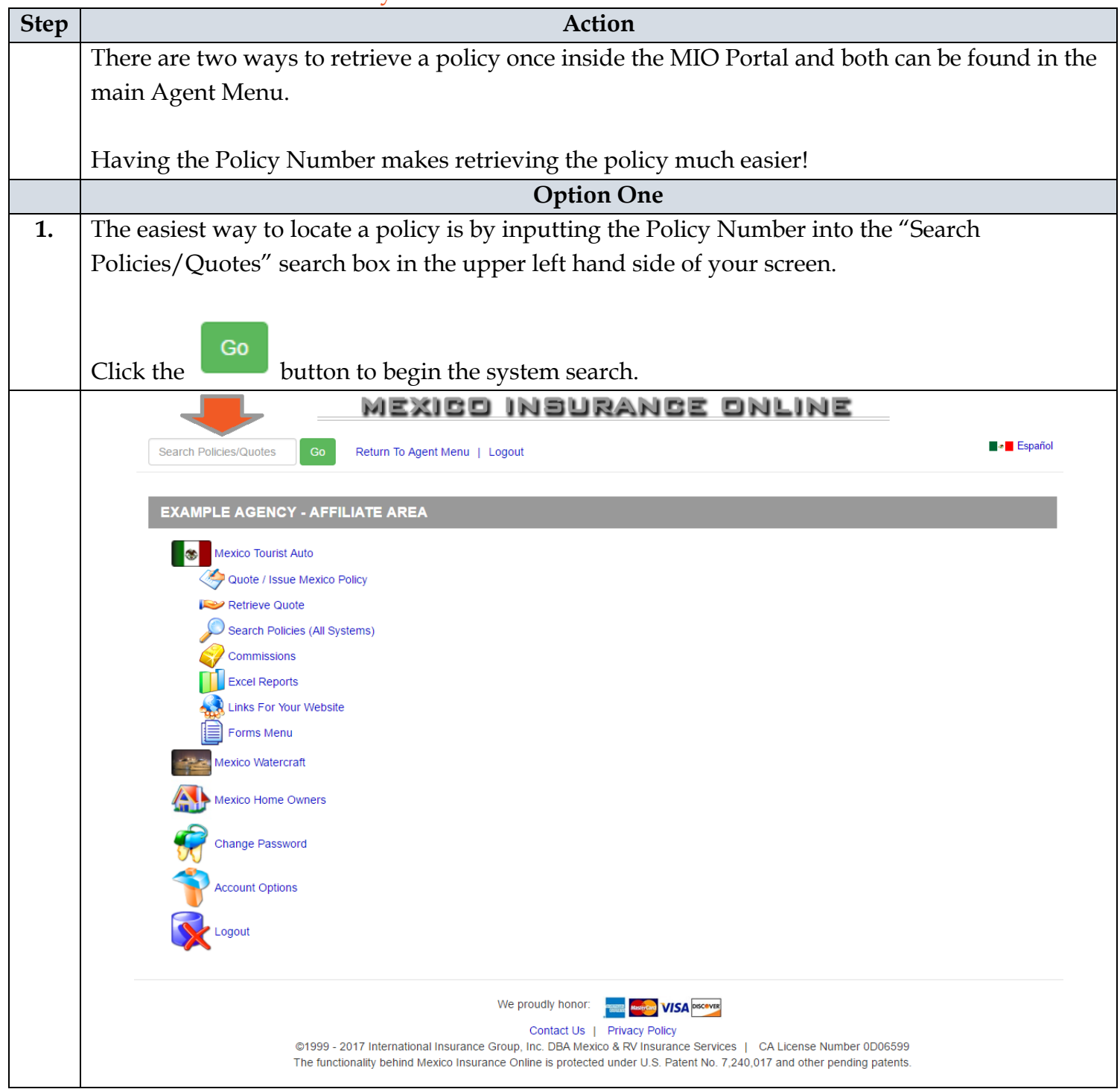

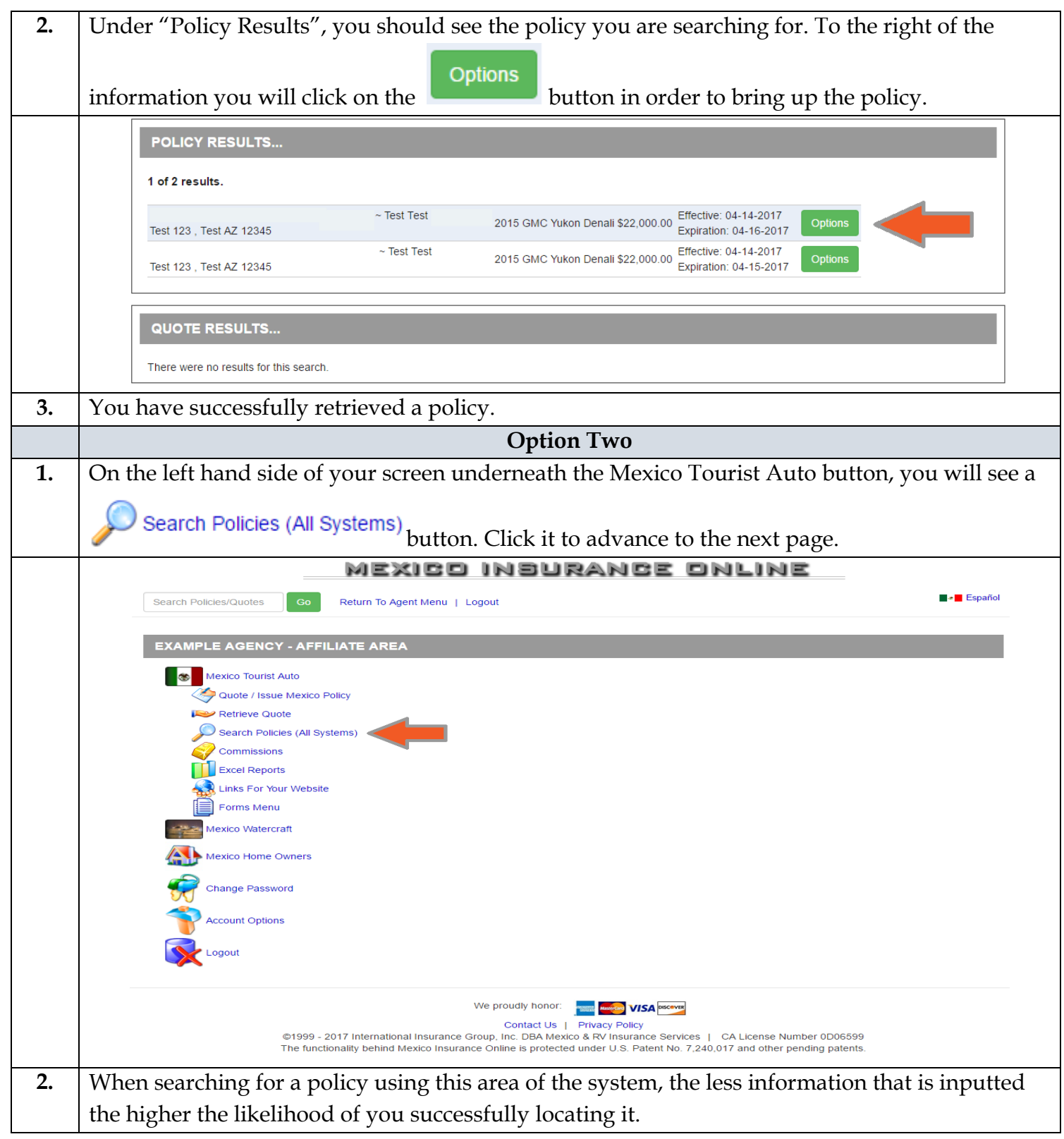

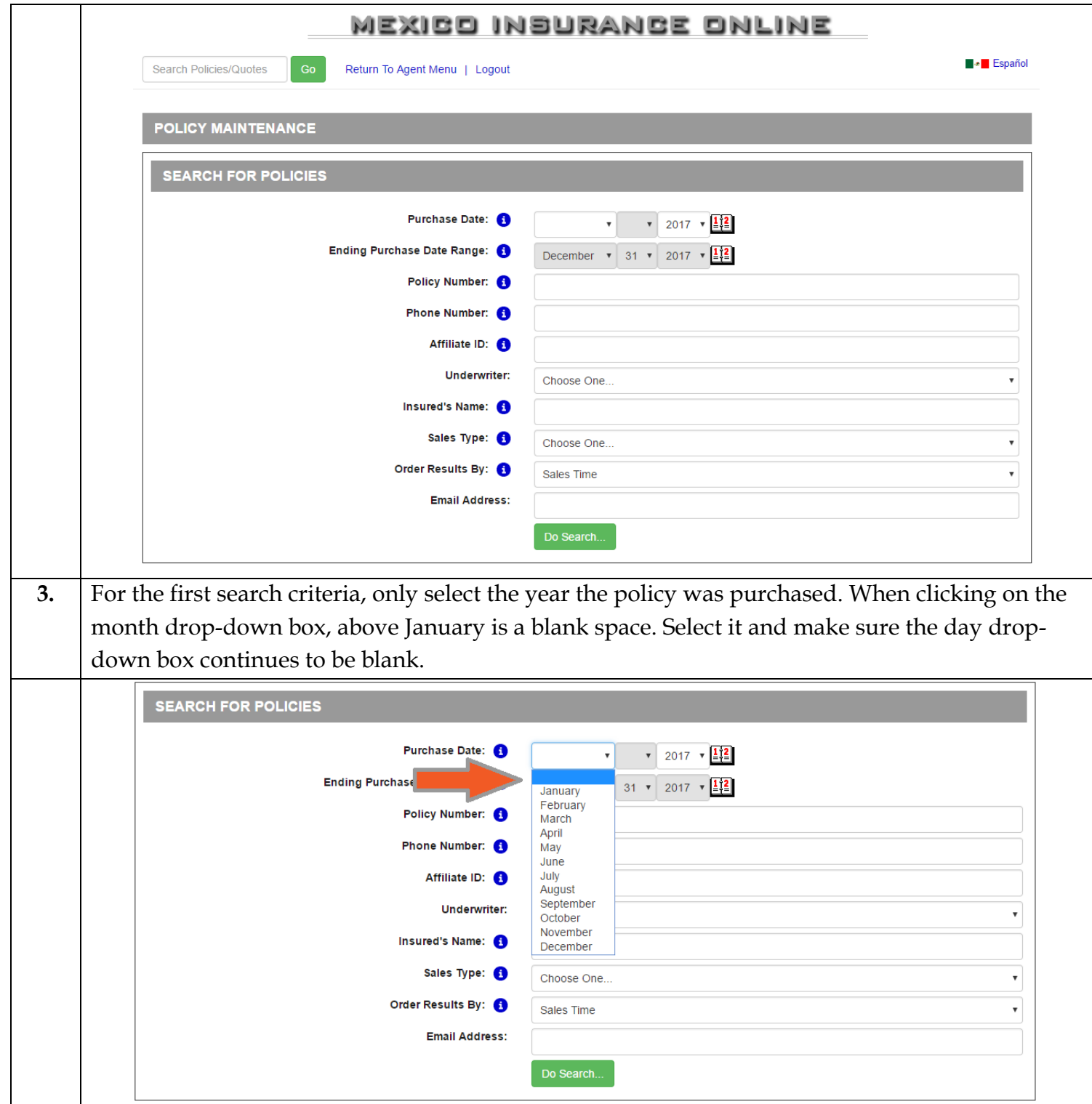

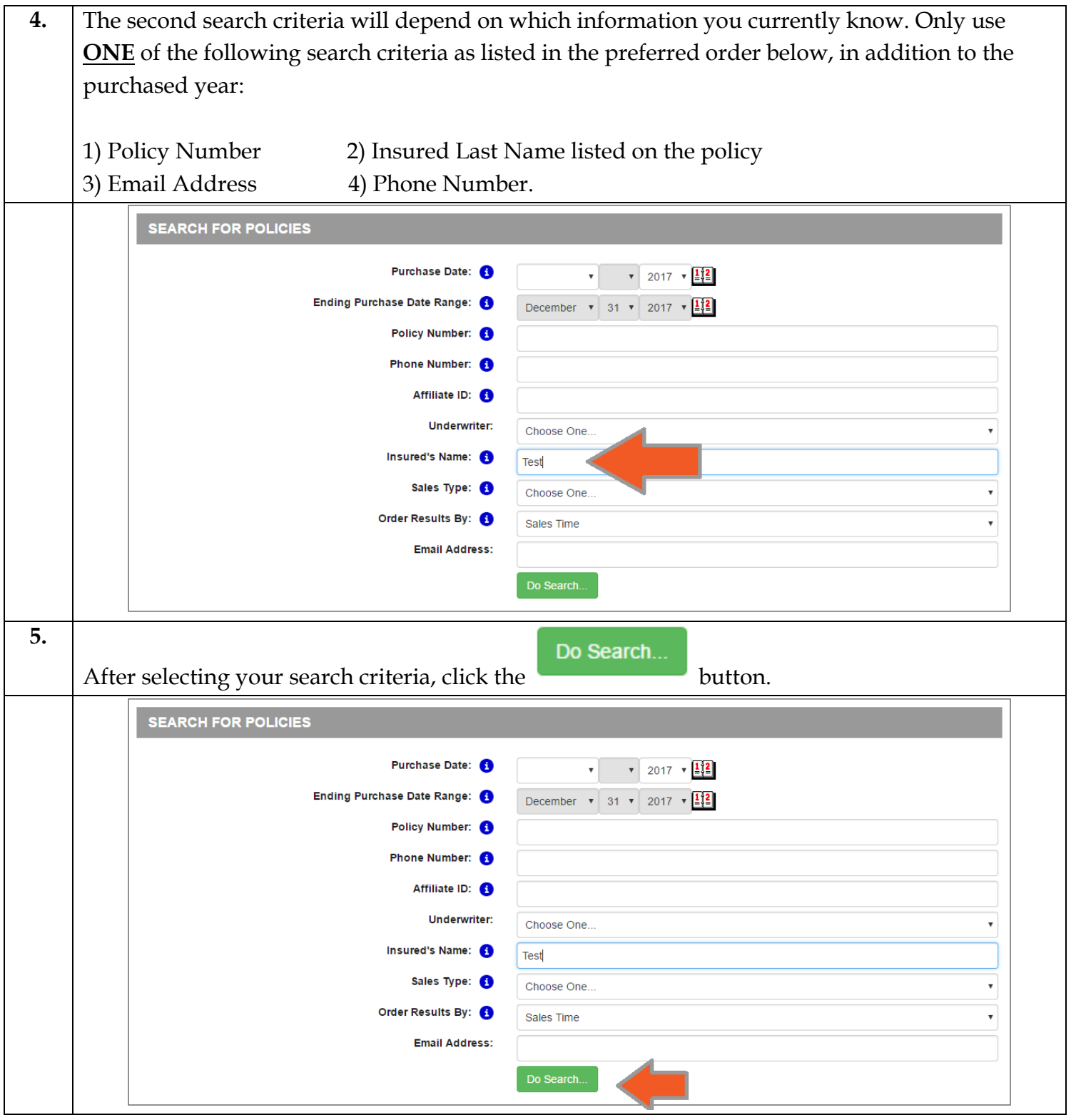

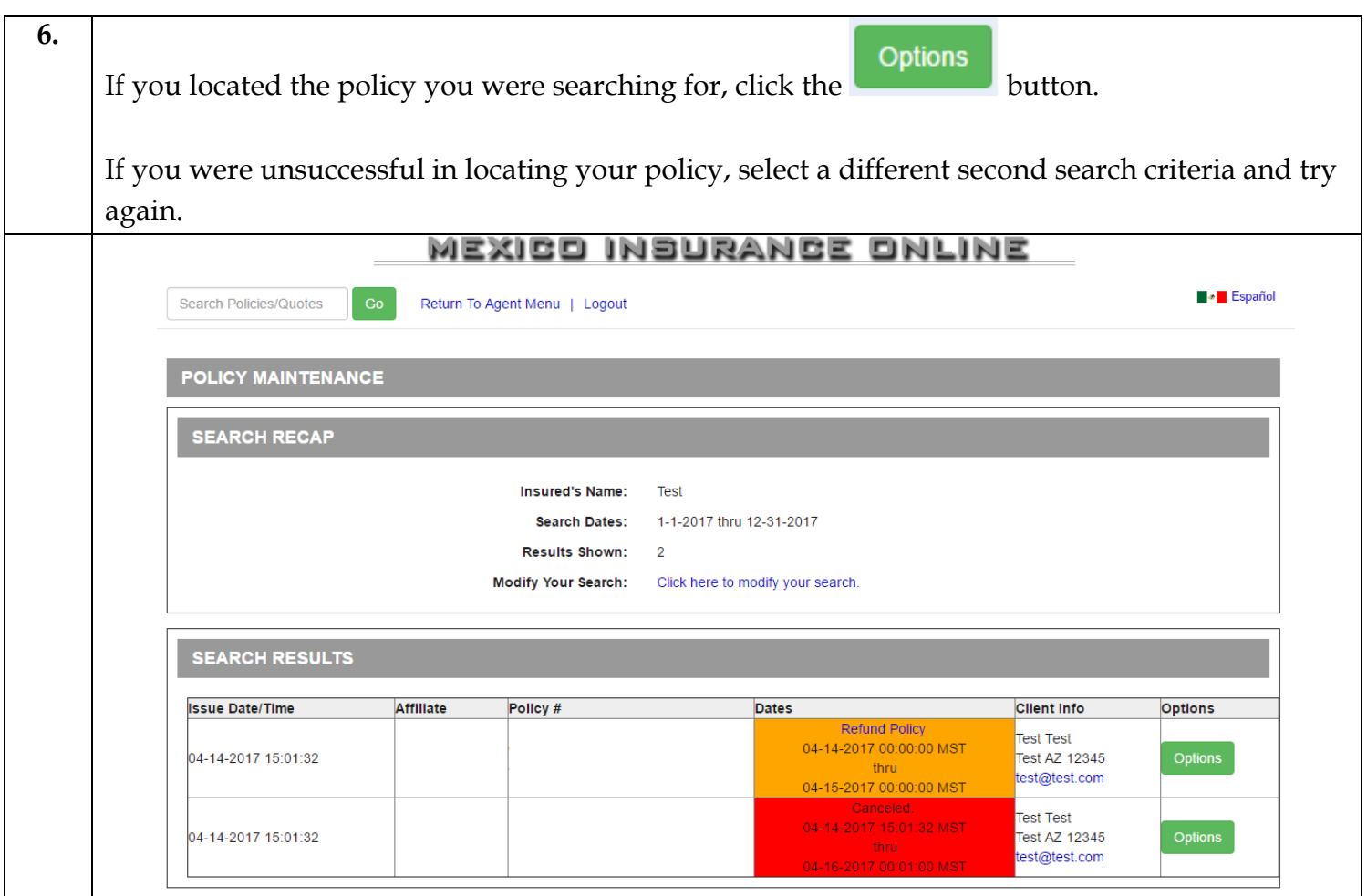

#### <span id="page-30-0"></span>Policy Maintenance/Options

#### <span id="page-30-1"></span>Edit Driver Info

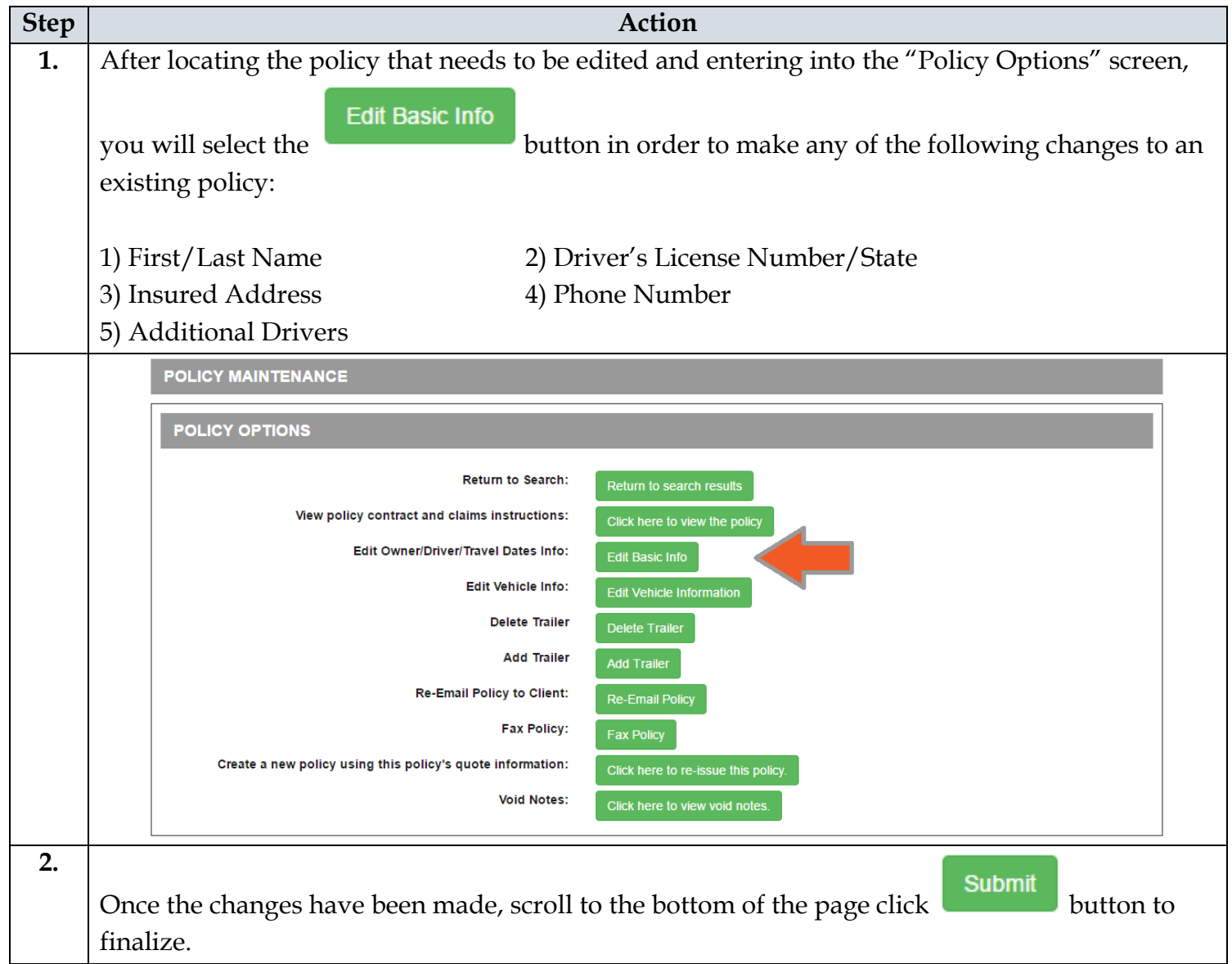

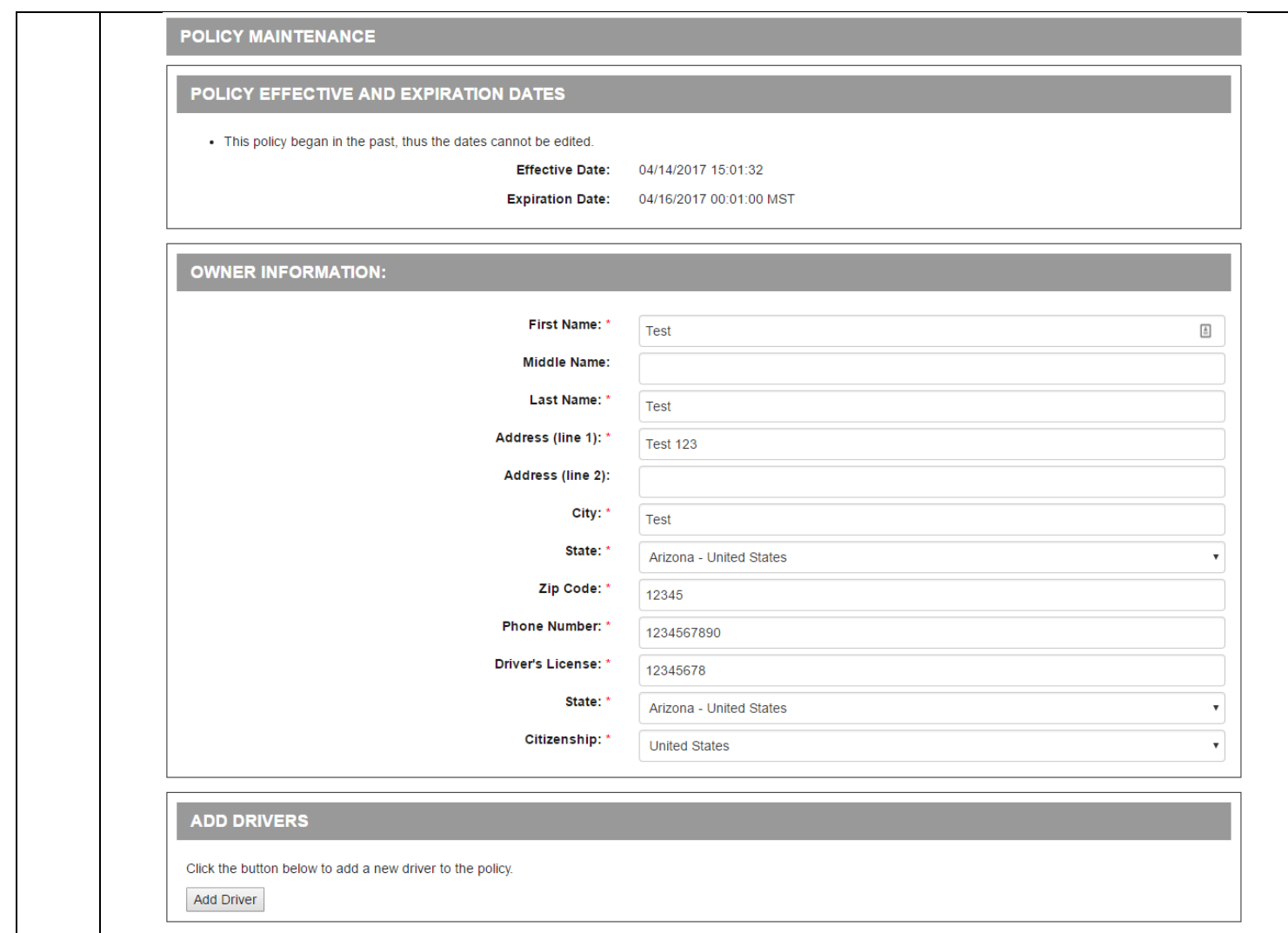

#### <span id="page-32-0"></span>Change the Policy Term Dates

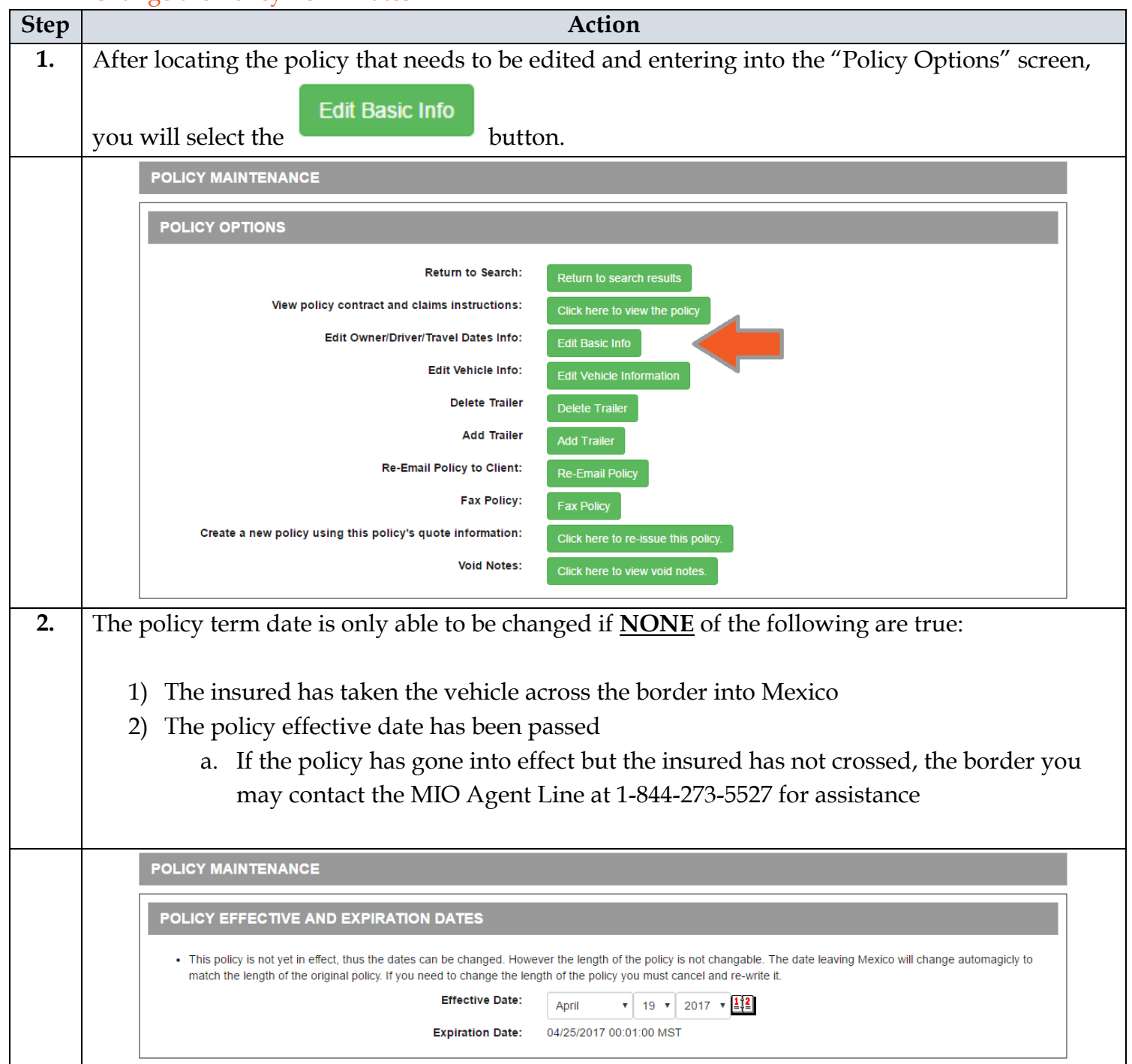

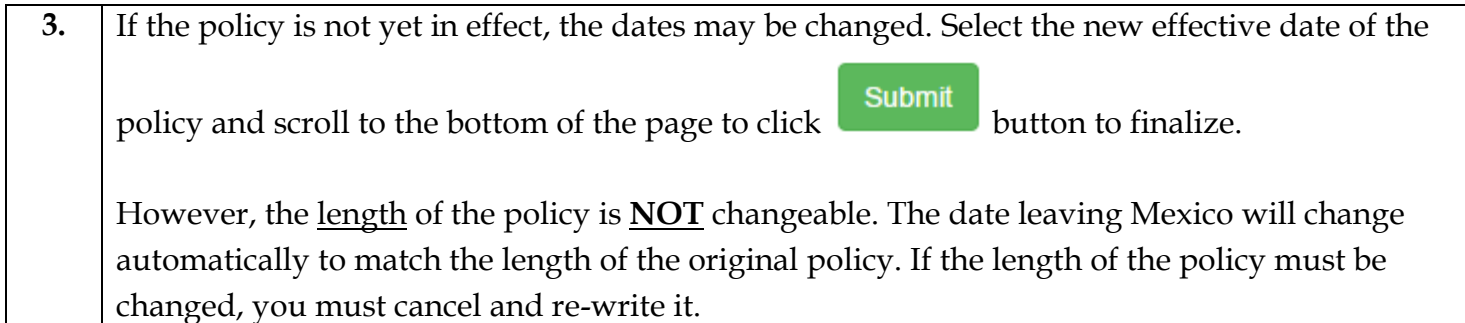

#### <span id="page-33-0"></span>Edit the Current Vehicle Info

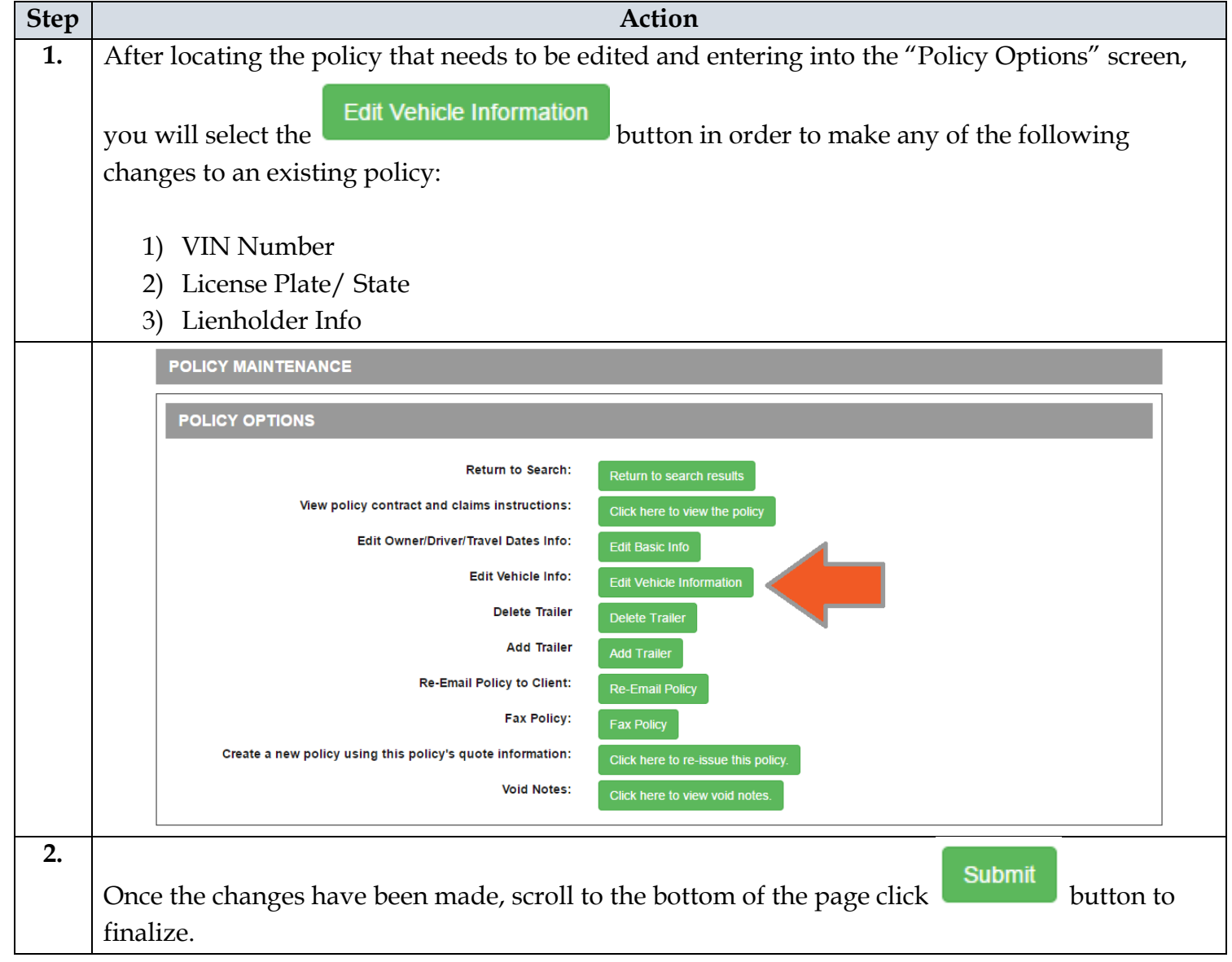

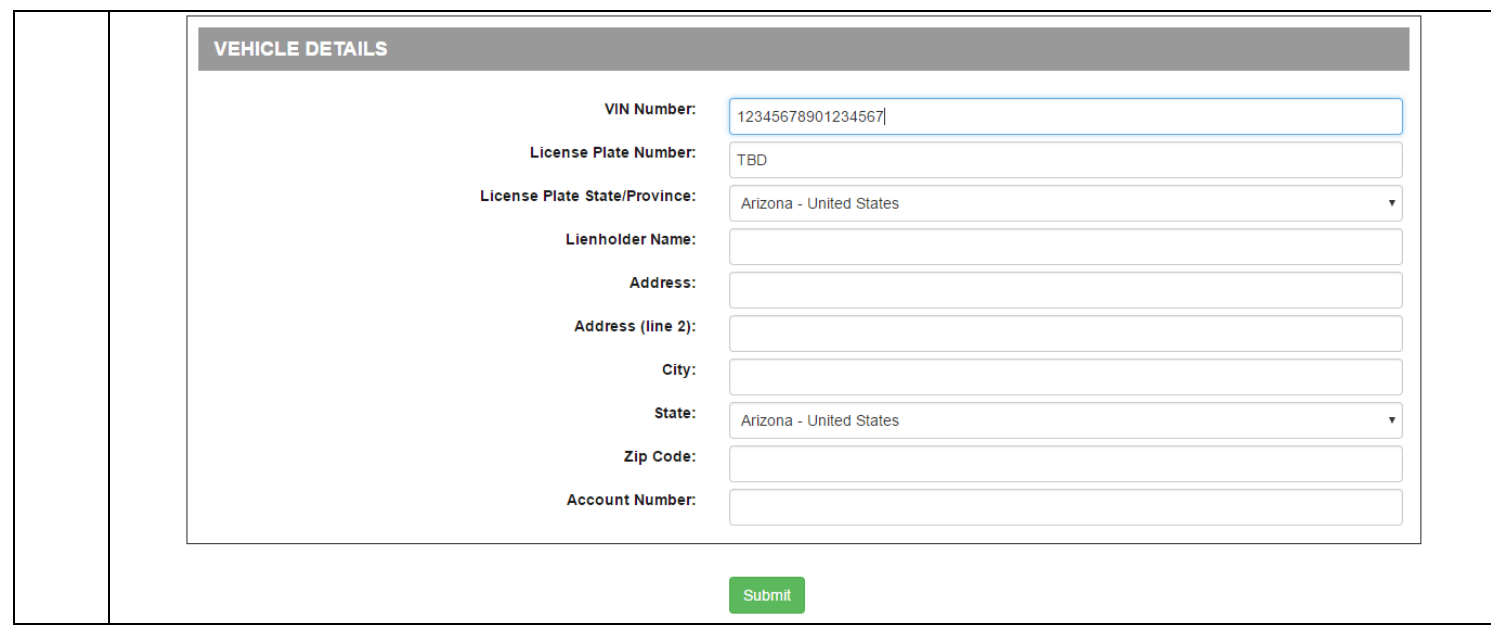

#### <span id="page-34-0"></span>Change the Current Vehicle to Another

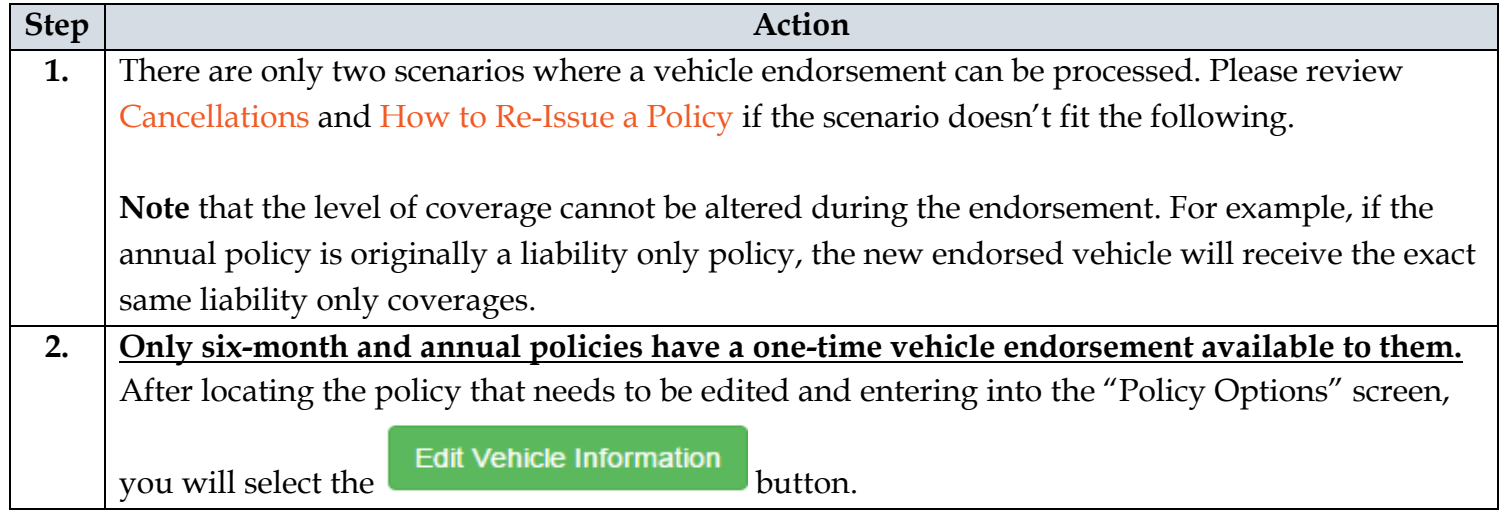

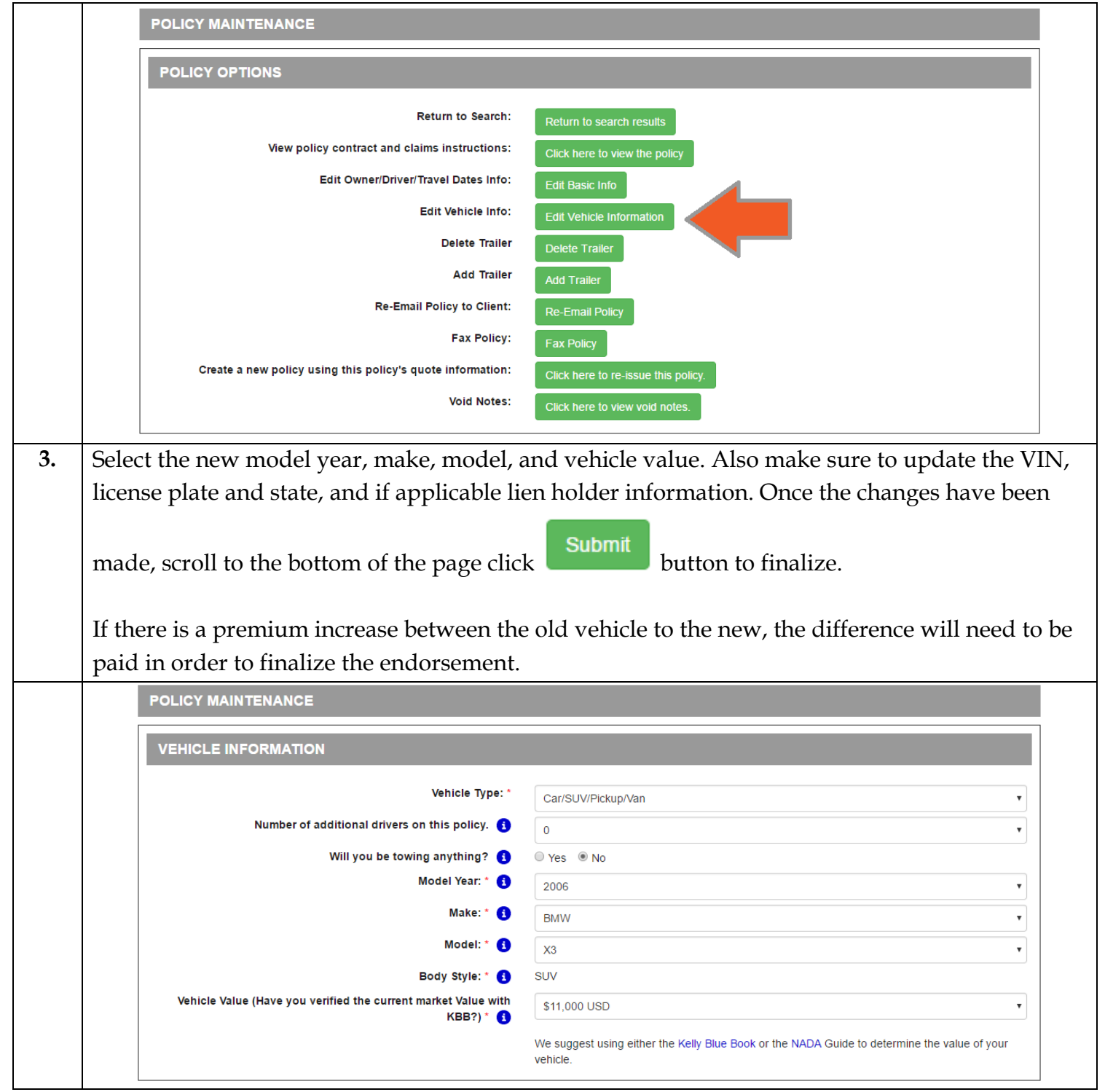

#### **Step Action 1.** After locating the policy that needs to be edited and entering into the "Policy Options" screen, Click here to view the policy you will select the **button**. **POLICY OPTIONS Return to Search:** View policy contract and claims instructions: Edit Owner/Driver/Travel Dates Info: Edit Vehicle Info: Edit Vehicle Information **Delete Trailer Add Trailer Add Trailer** Re-Email Policy to Client: **Fax Policy:** Create a new policy using this policy's quote information: **Void Notes: 2.** A PDF copy of the policy will be downloaded to your computer. Depending on your computer's operating system and settings will affect how to retrieve and open the PDF file once it has completed downloading to the computer. **3.** Once the PDF of the policy has been opened, you may view and print the policy for an insured.

#### <span id="page-36-0"></span>How to View and Print a Policy

#### <span id="page-37-0"></span>How to Re-Issue a Policy

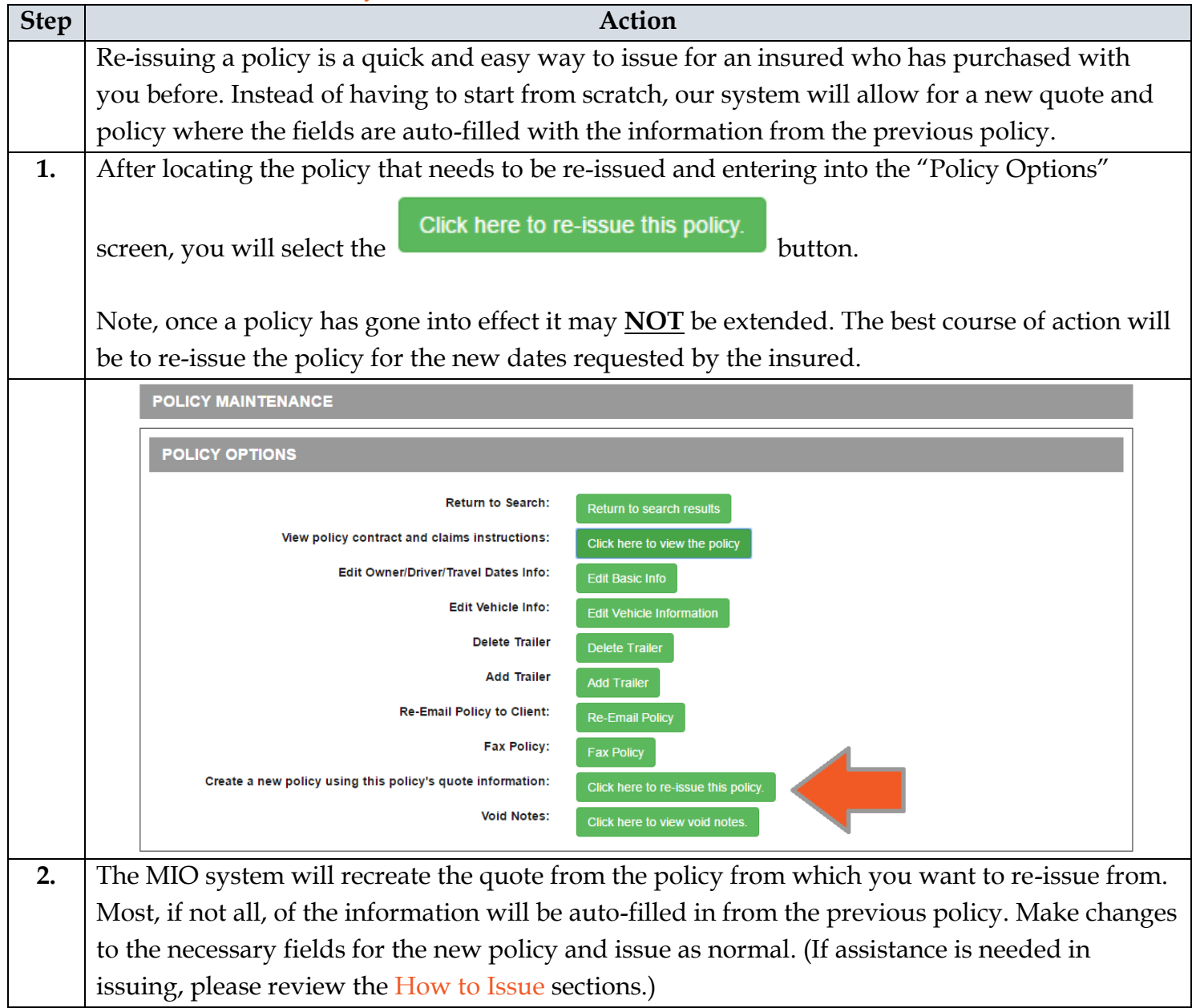

#### <span id="page-38-0"></span>**Cancellations**

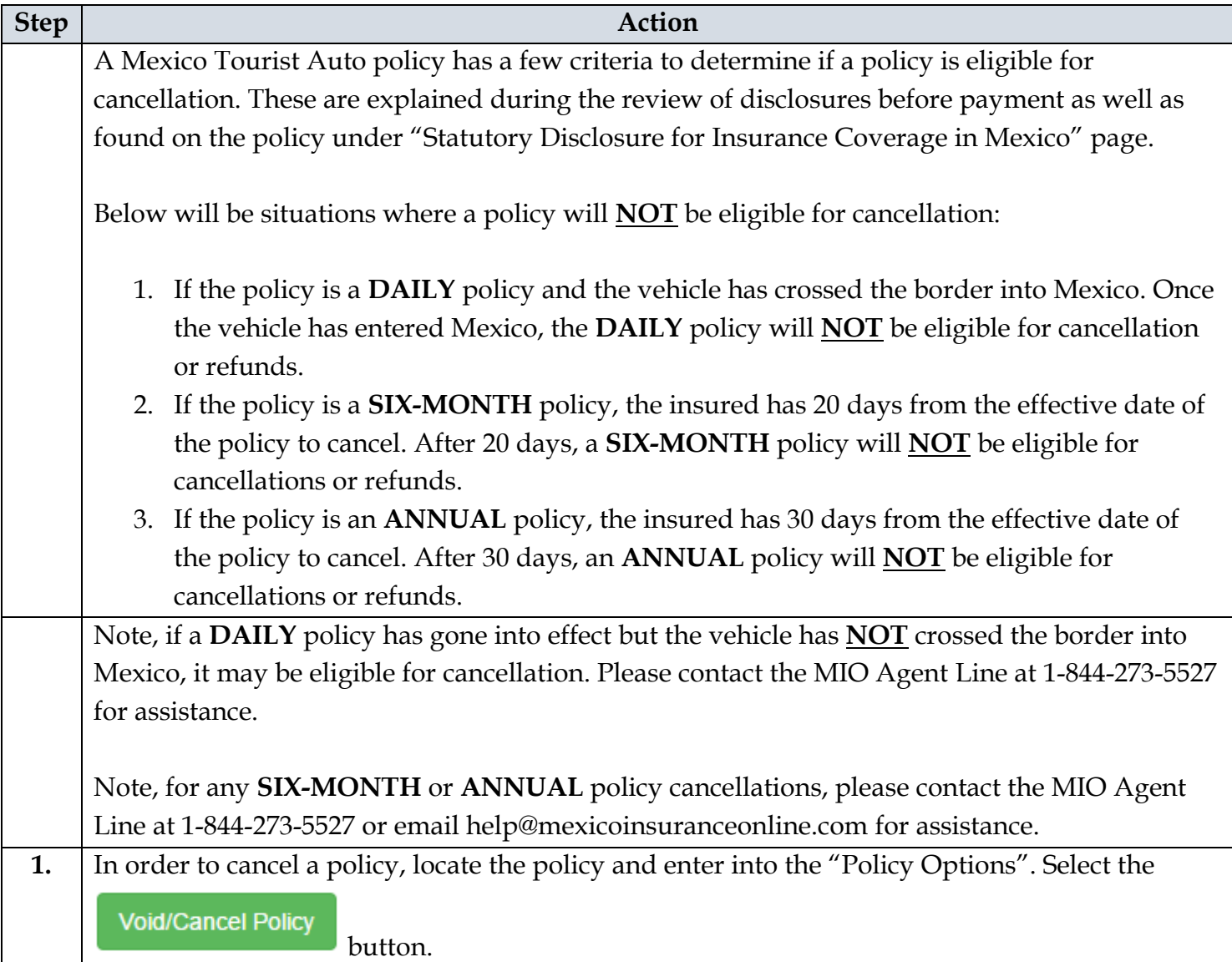

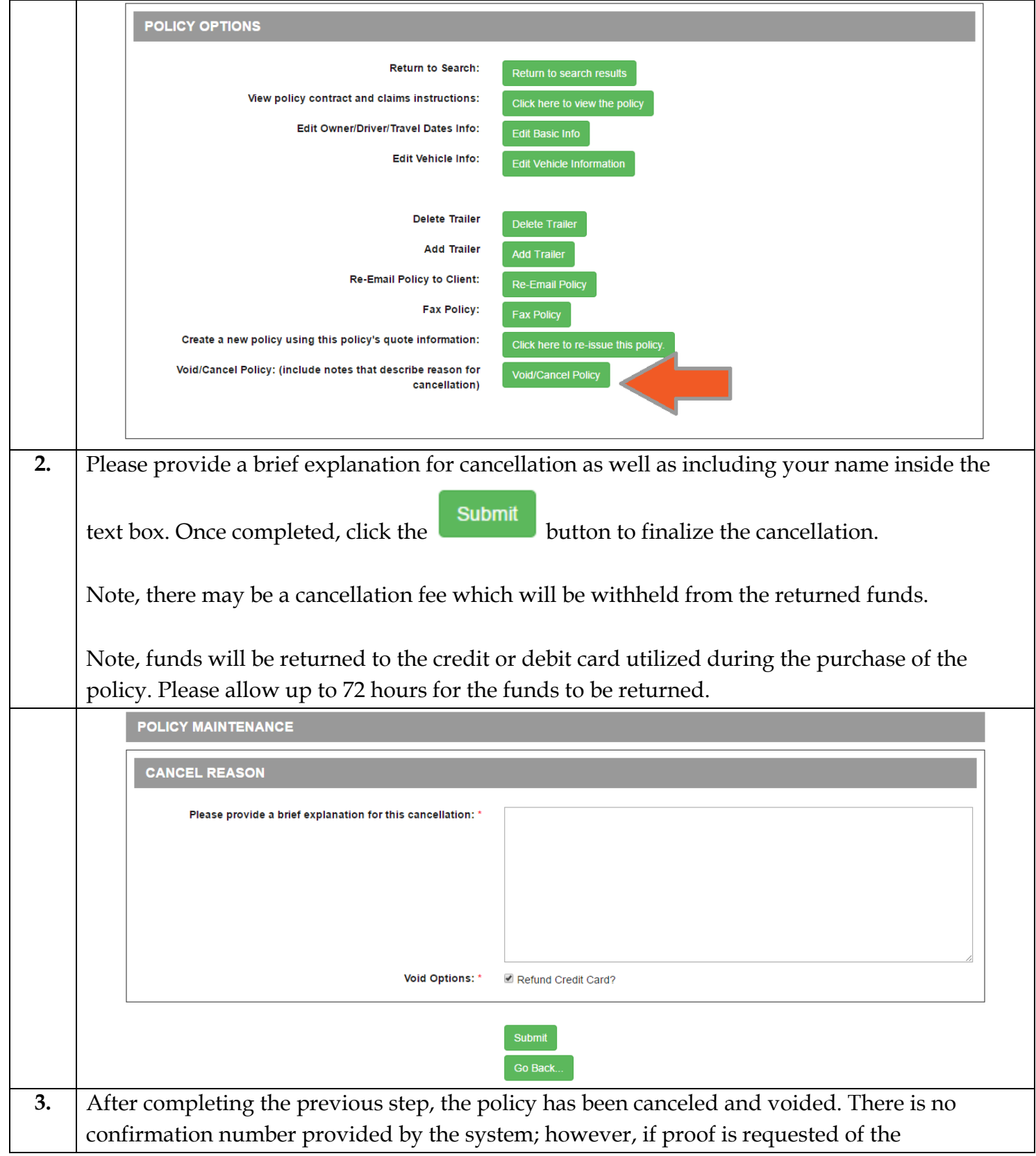

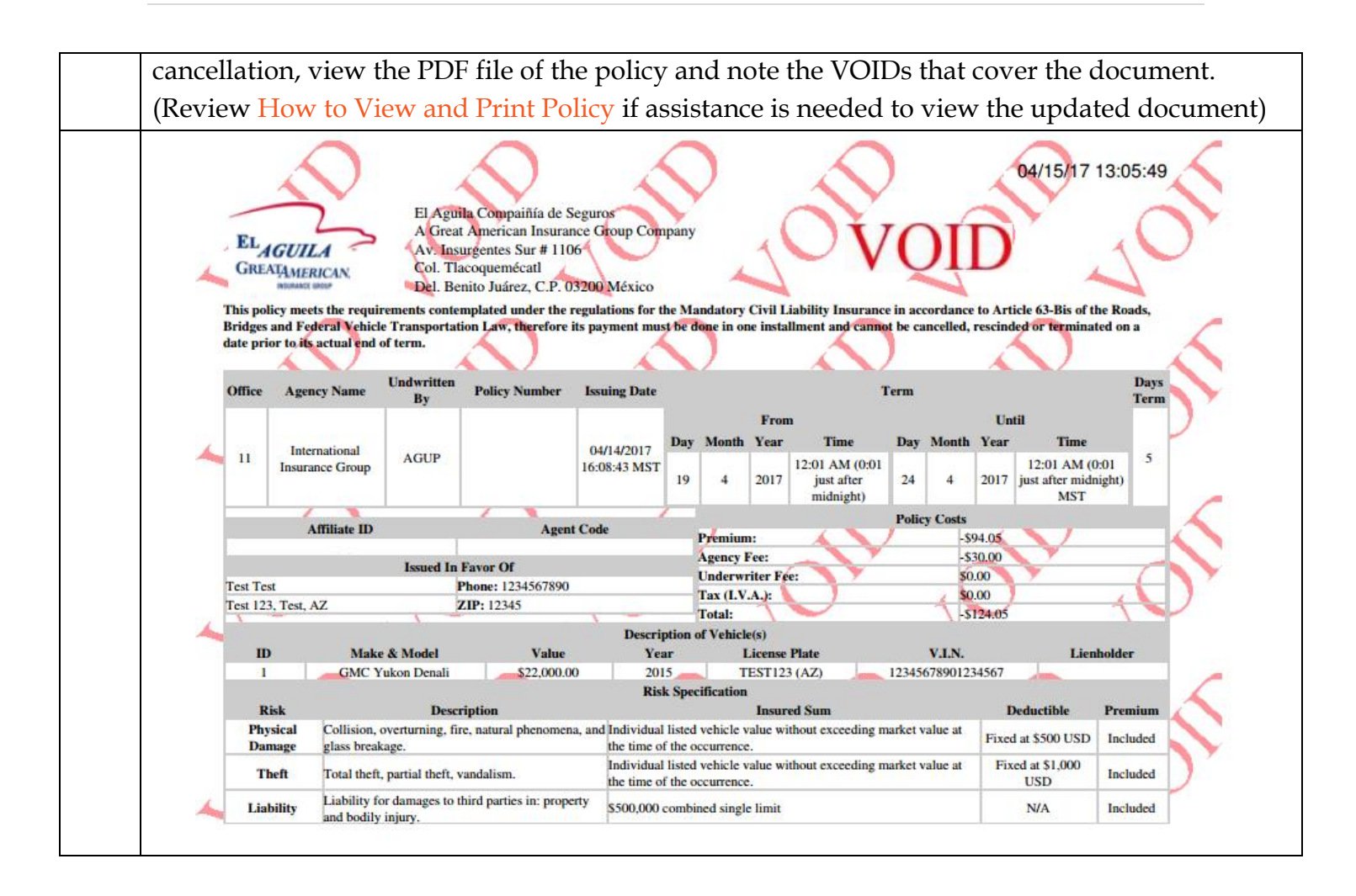

#### <span id="page-40-0"></span>How to Handle a Claim

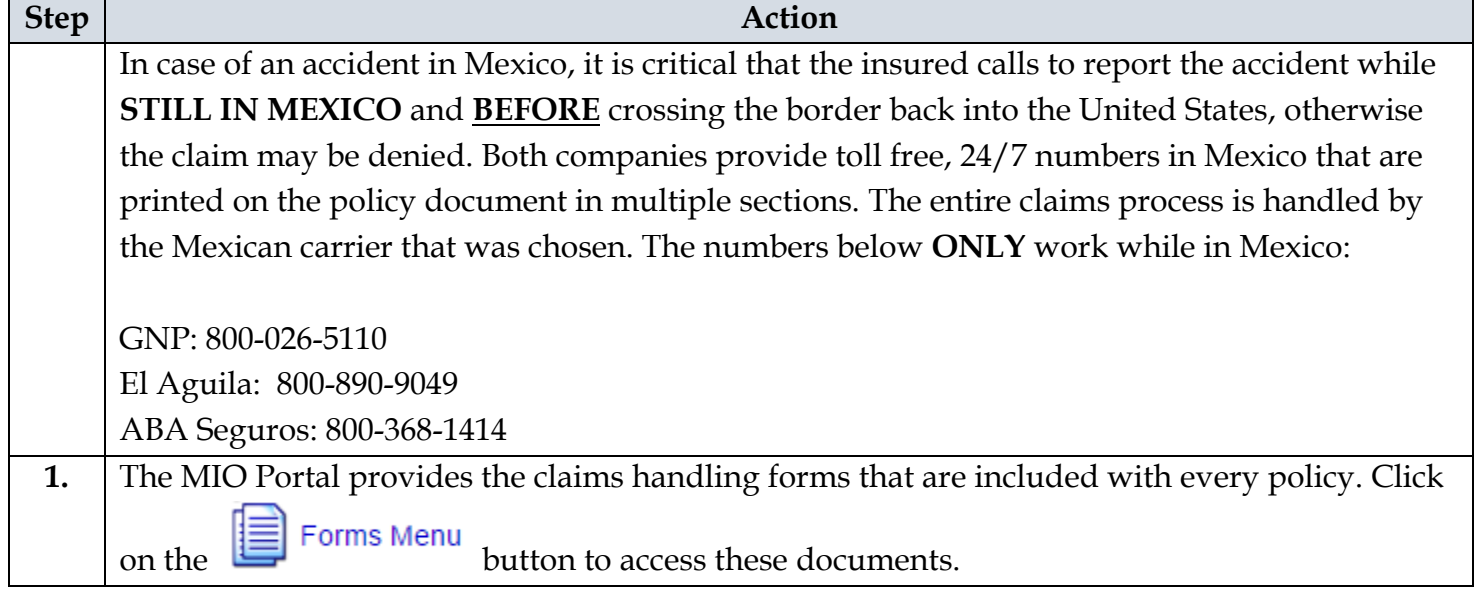

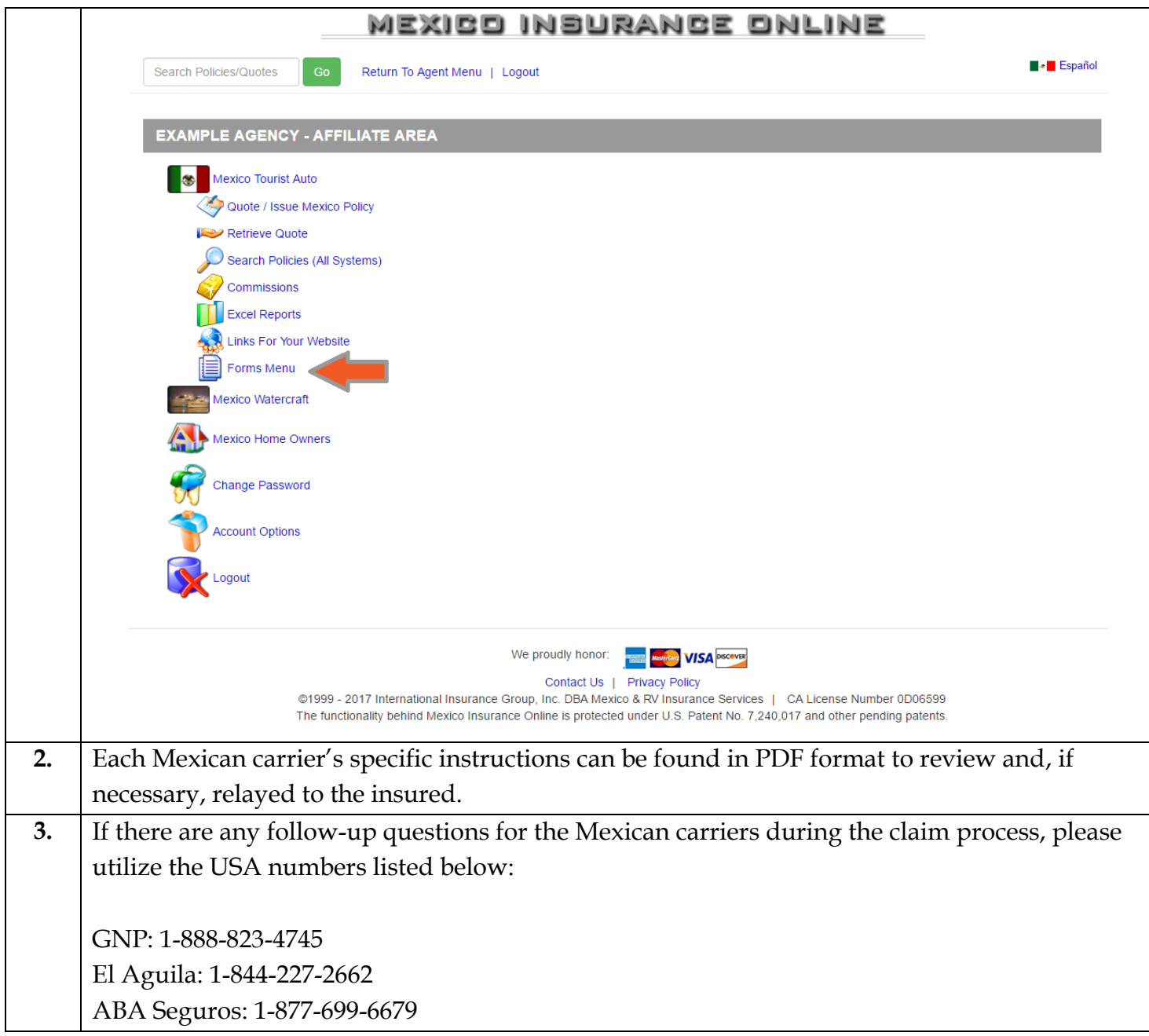

#### <span id="page-42-0"></span>**Marketing & Advertising**

#### <span id="page-42-1"></span>Marketing Materials

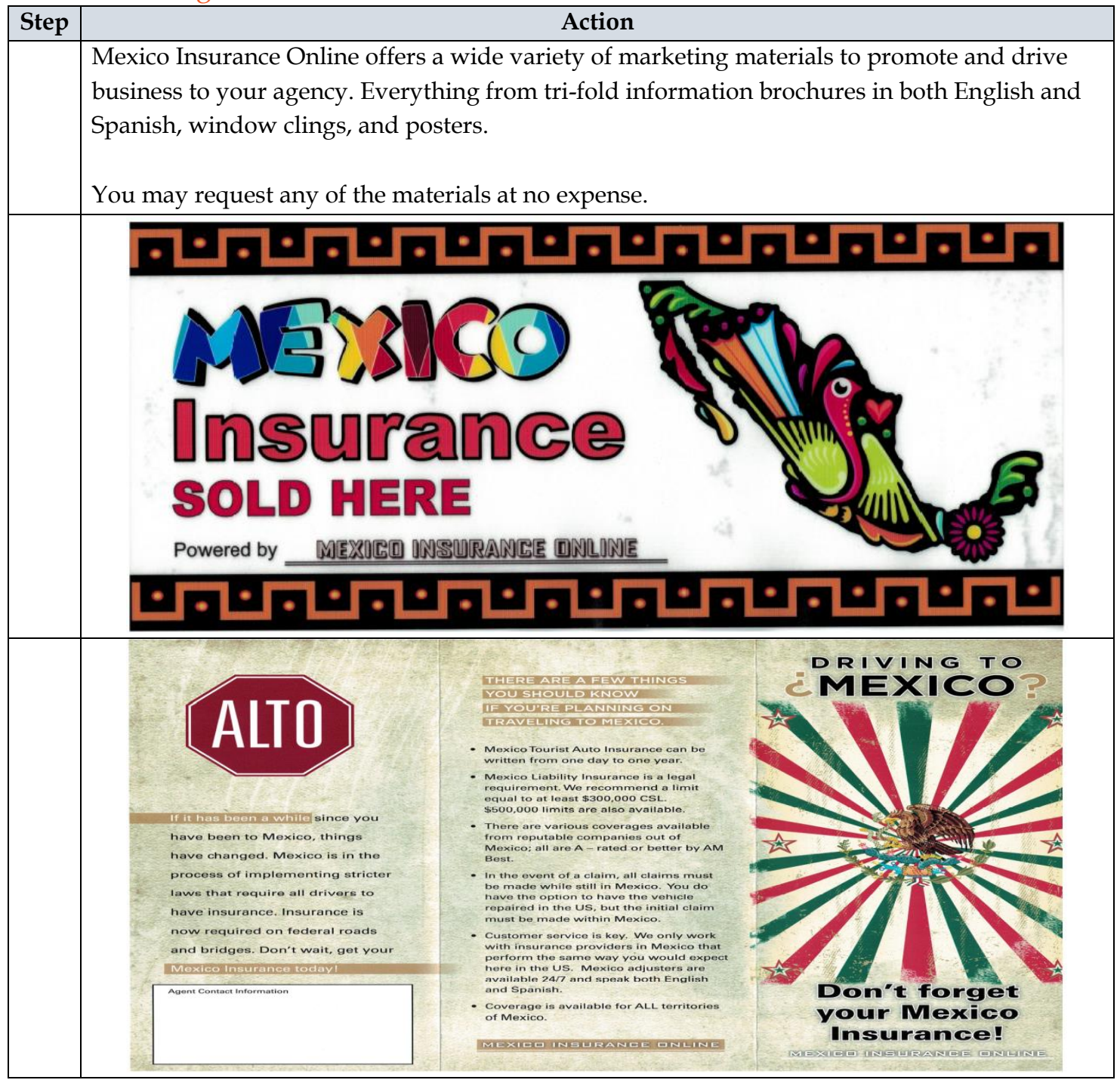

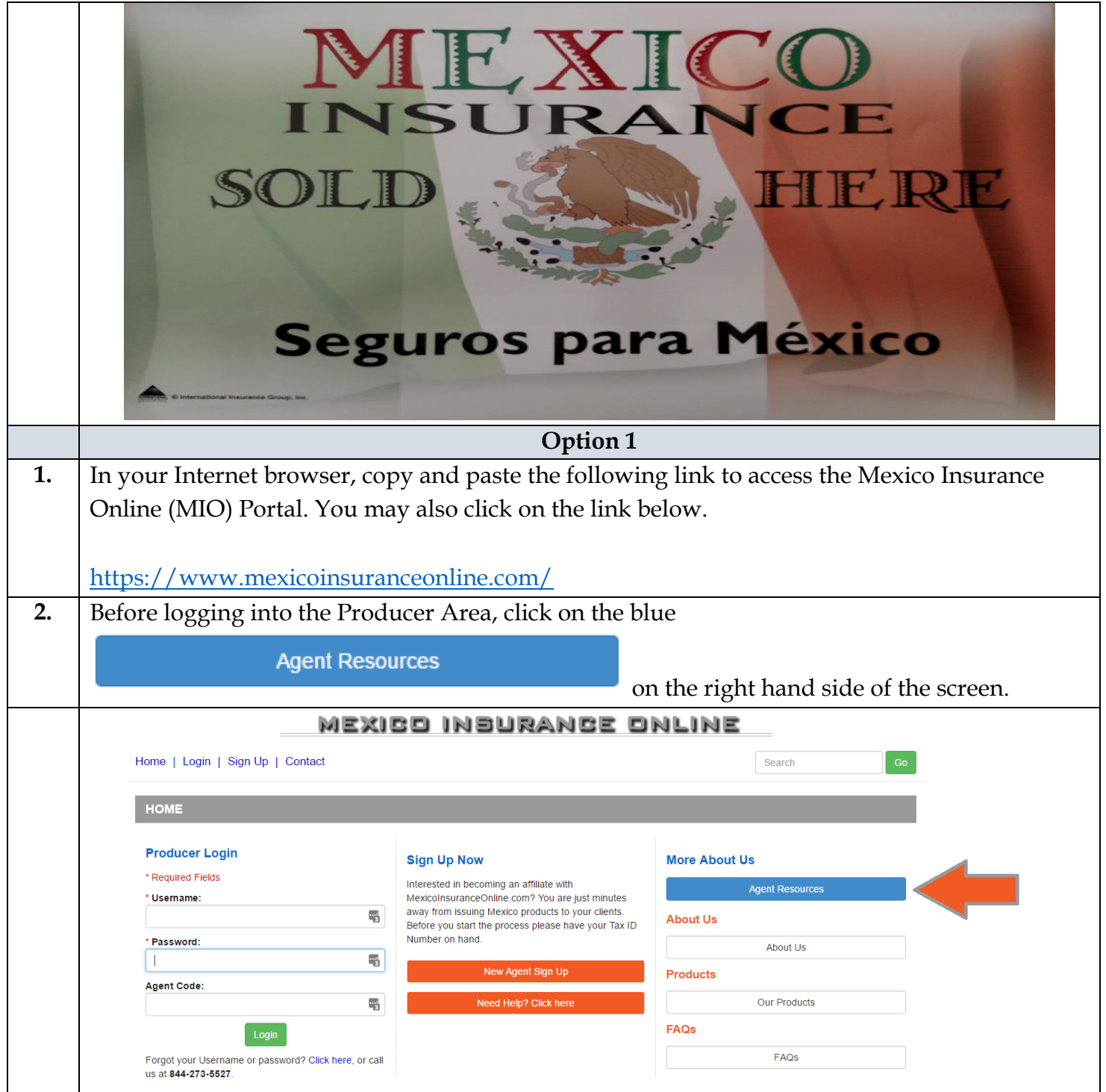

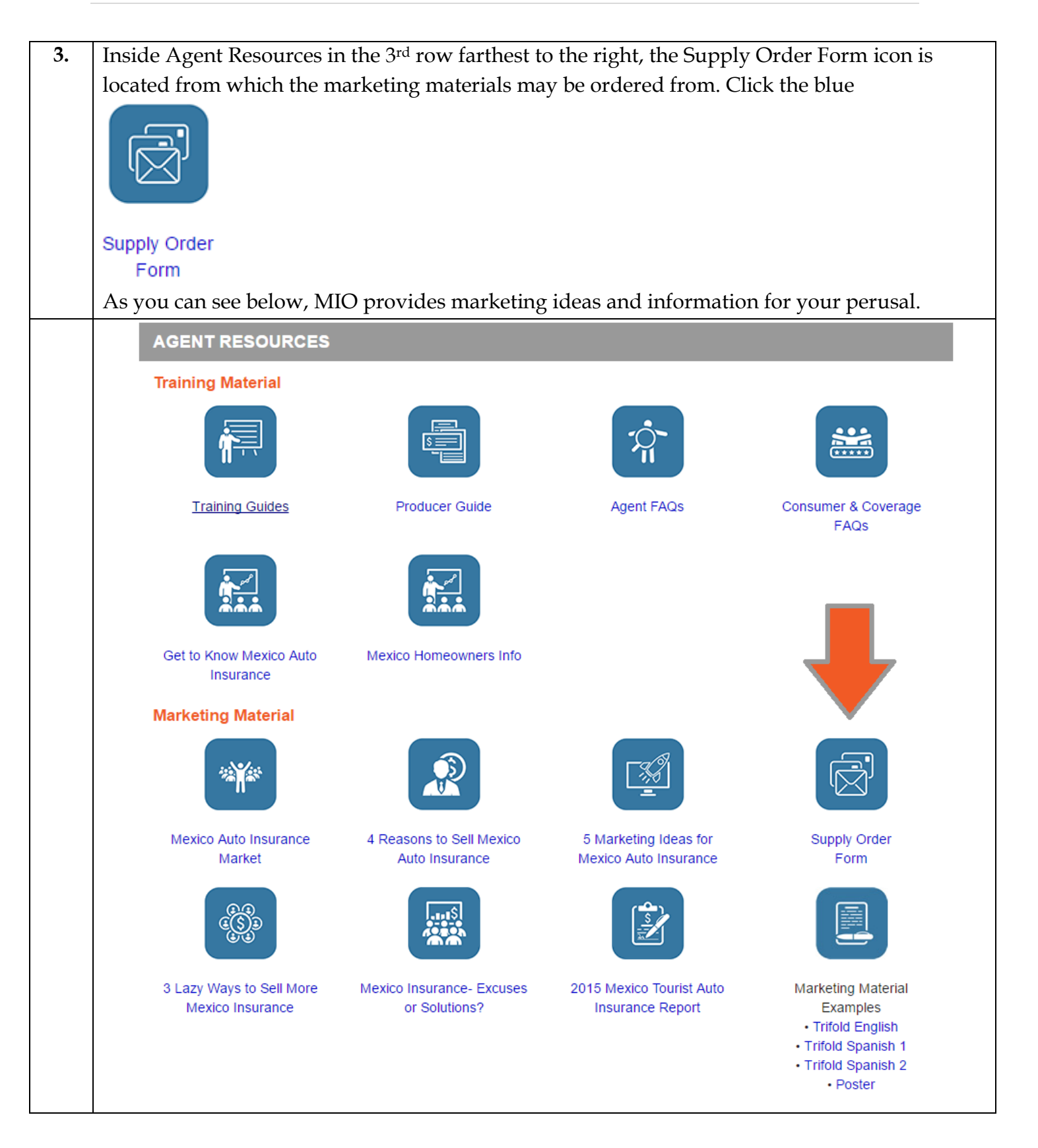

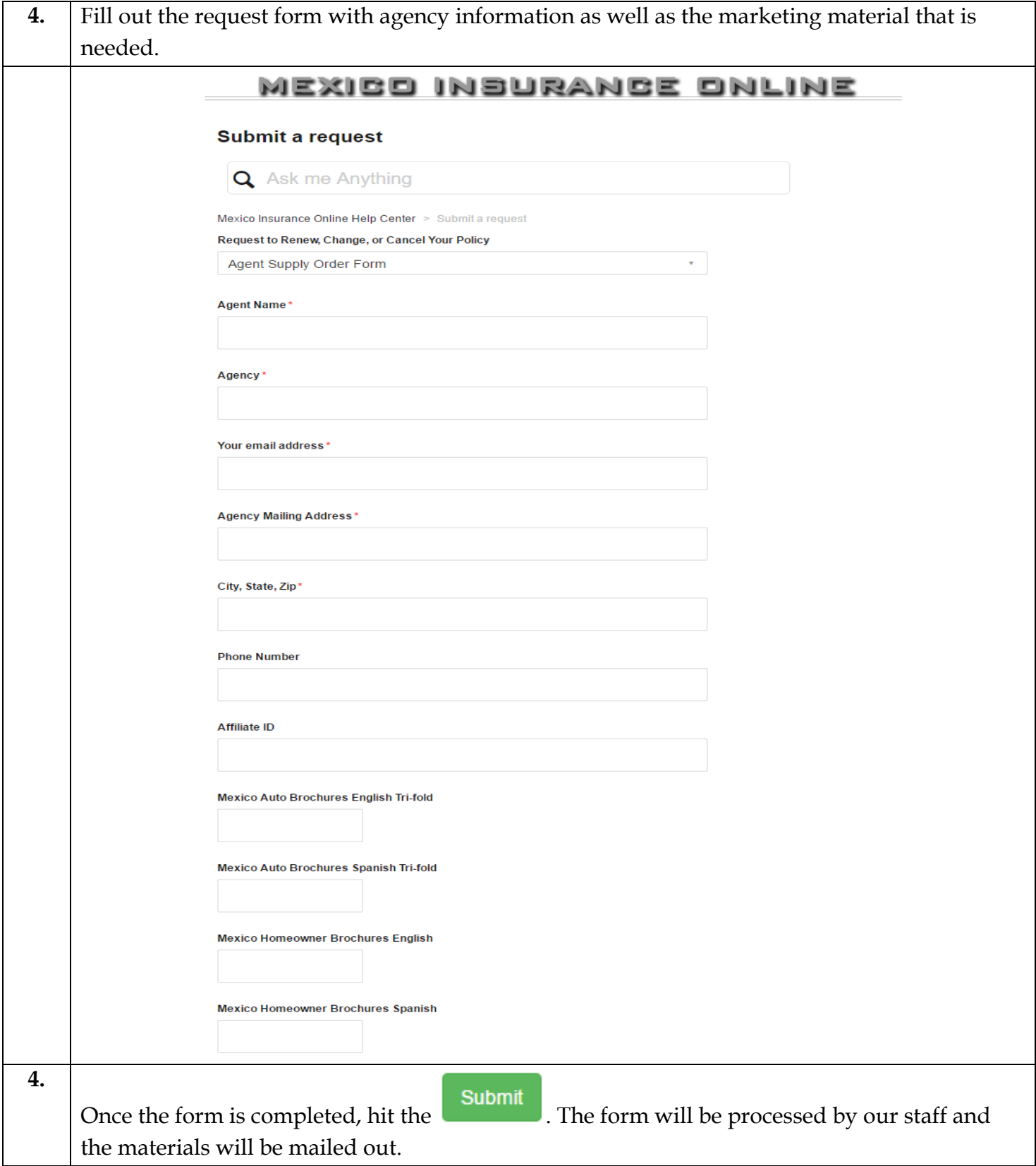

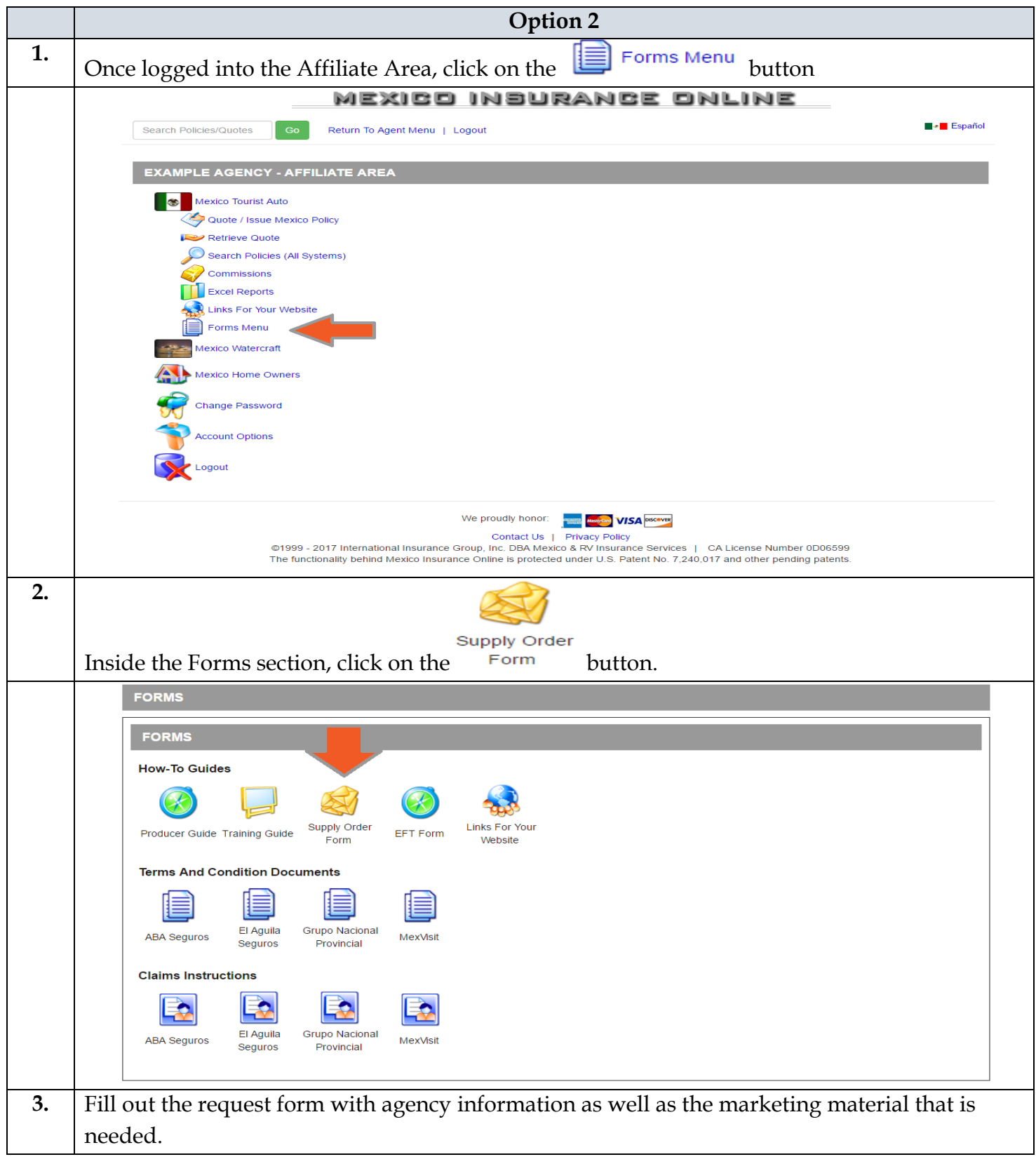

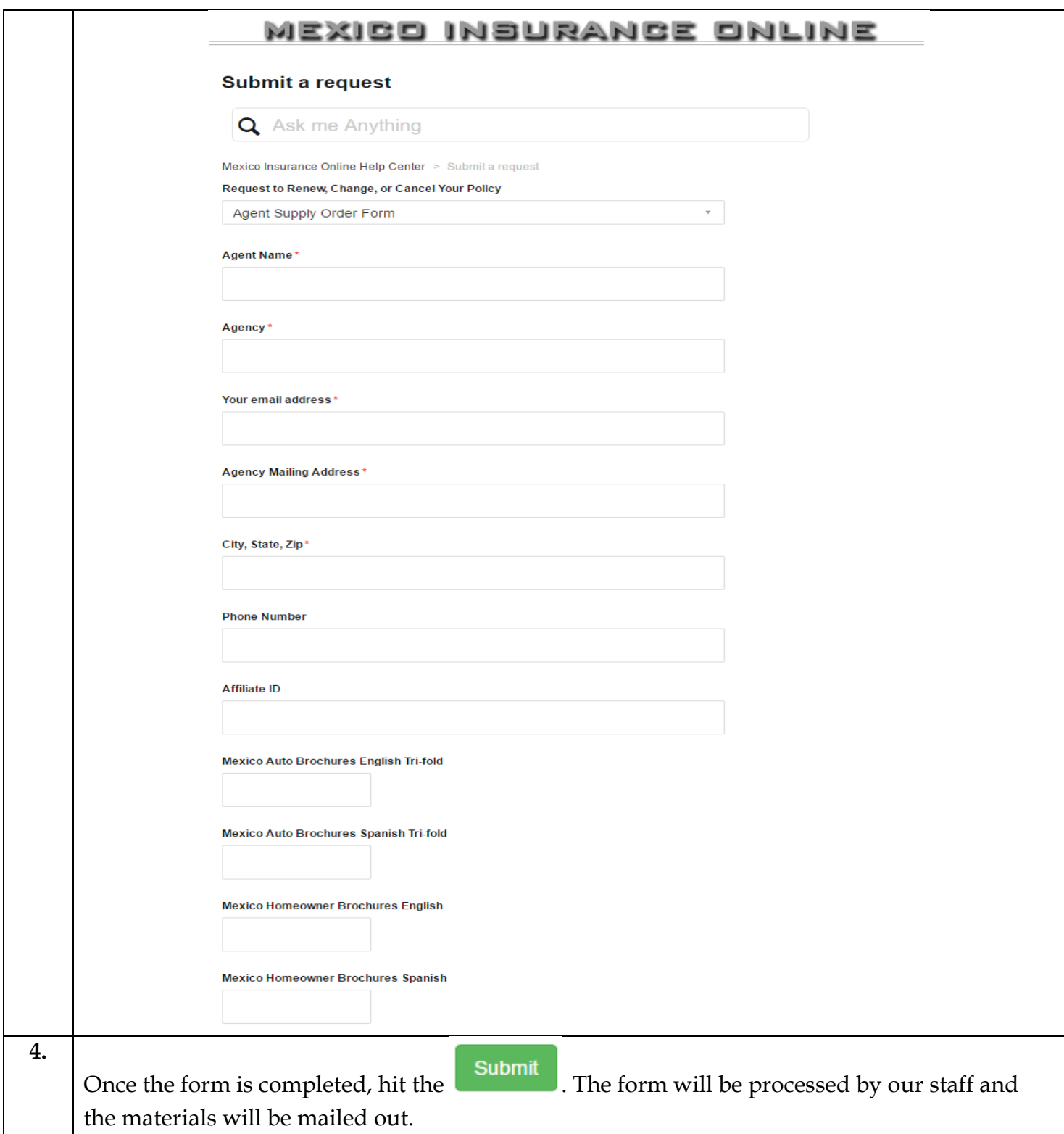

#### <span id="page-48-0"></span>Online Advertising

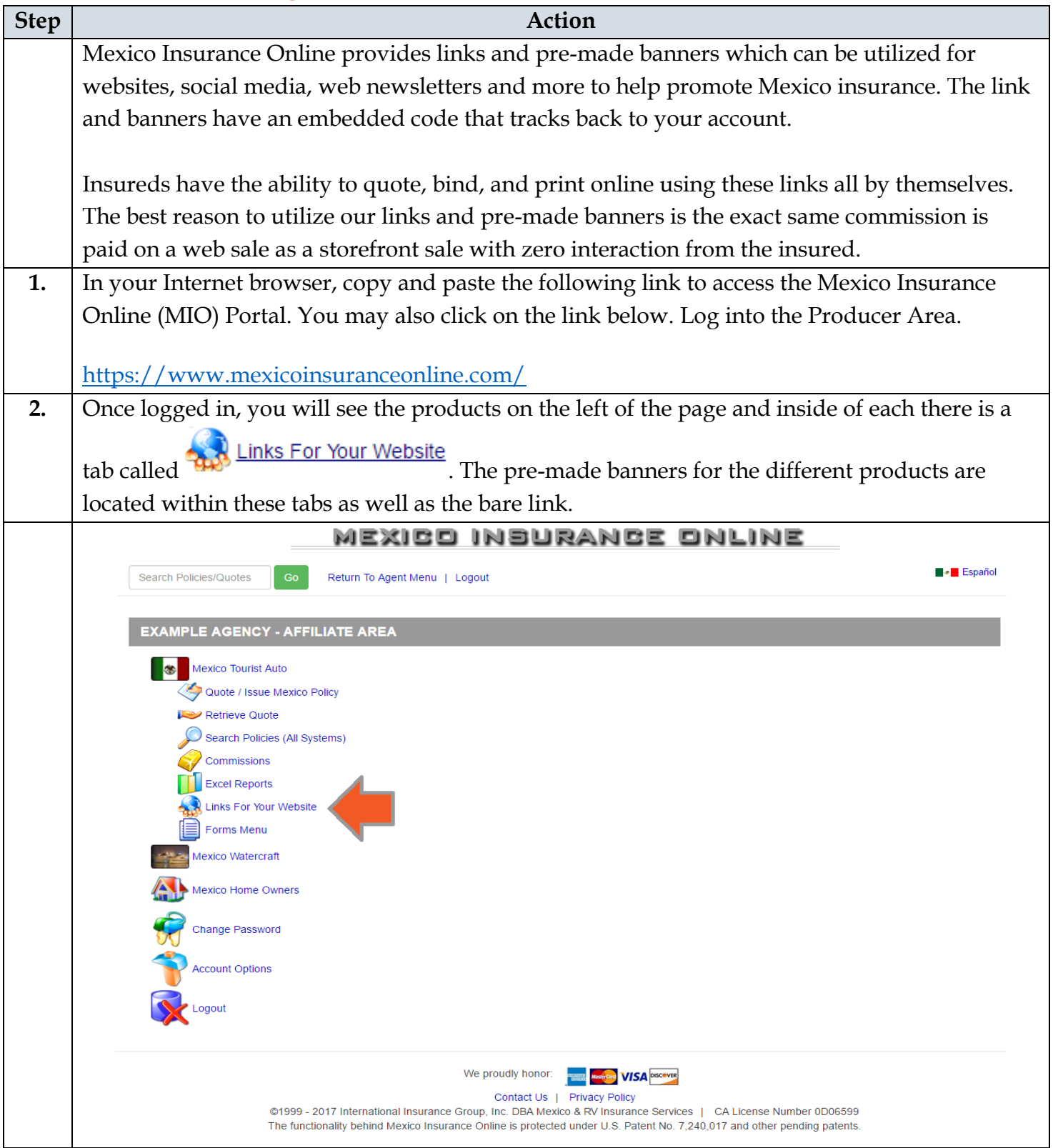

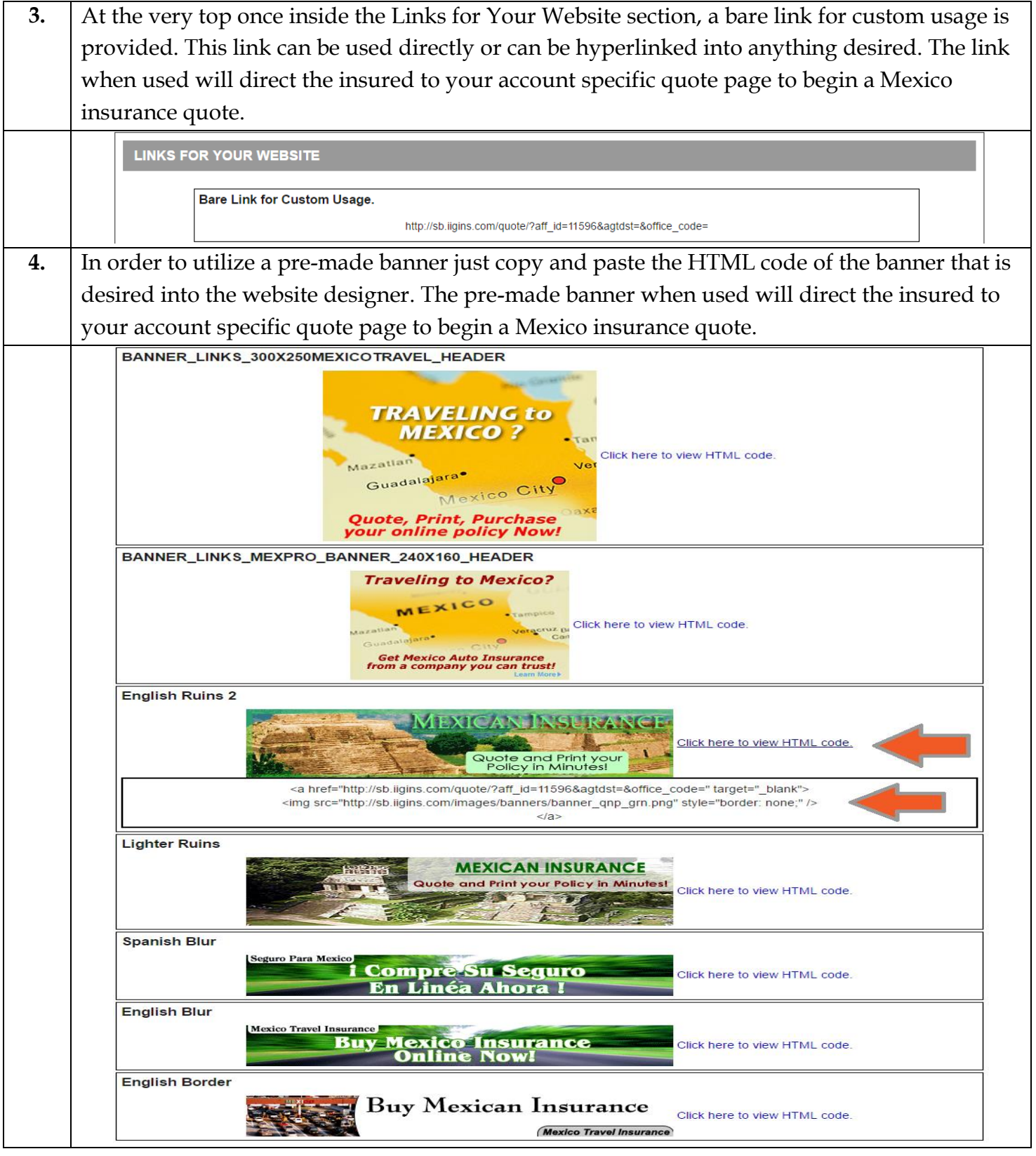